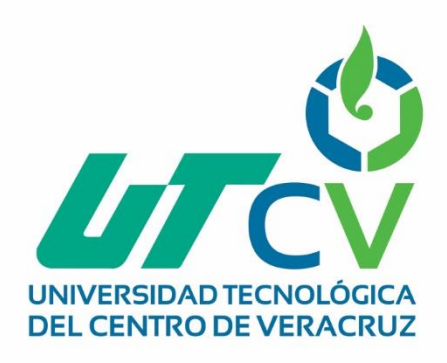

# **Reporte Final de Estadía**

**Miriam Nohemi Valdez Flores**

**Cos V2**

Av. Universidad No. 350, Carretera Federal Cuitláhuac - La Tinaja<br>Congregación Dos Caminos, C.P. 94910. Cuitláhuac, Veracruz<br>Tel. 01 (278) 73 2 20 50 www.utcv.edu.mx

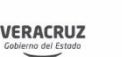

**SEV** 

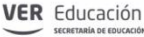

SEP

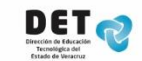

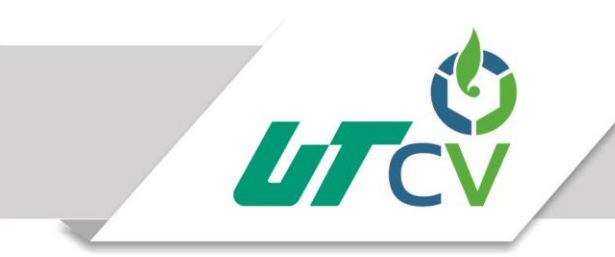

Universidad Tecnológica del Centro de Veracruz

# Universidad Tecnológica del Centro de Veracruz

Programa Educativo Tecnologías de la Información y Comunicación / Tecnologías de la Información

> Reporte para obtener título de Ingeniería en Tecnologías de la Información

> Proyecto de estadía realizado en la empresa Solser Sistem

> > Nombre del proyecto Cos V2.

Presenta Valdez Flores Miriam Nohemi

Cuitláhuac Ver., a 1° de enero de 2018.

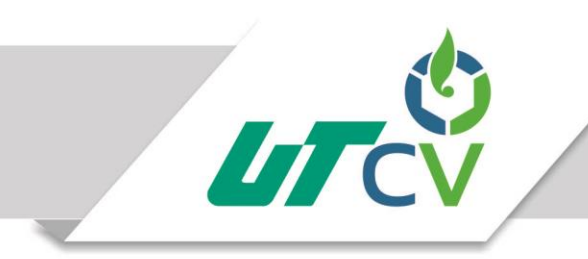

# Universidad Tecnológica del Centro de Veracruz

# Índice

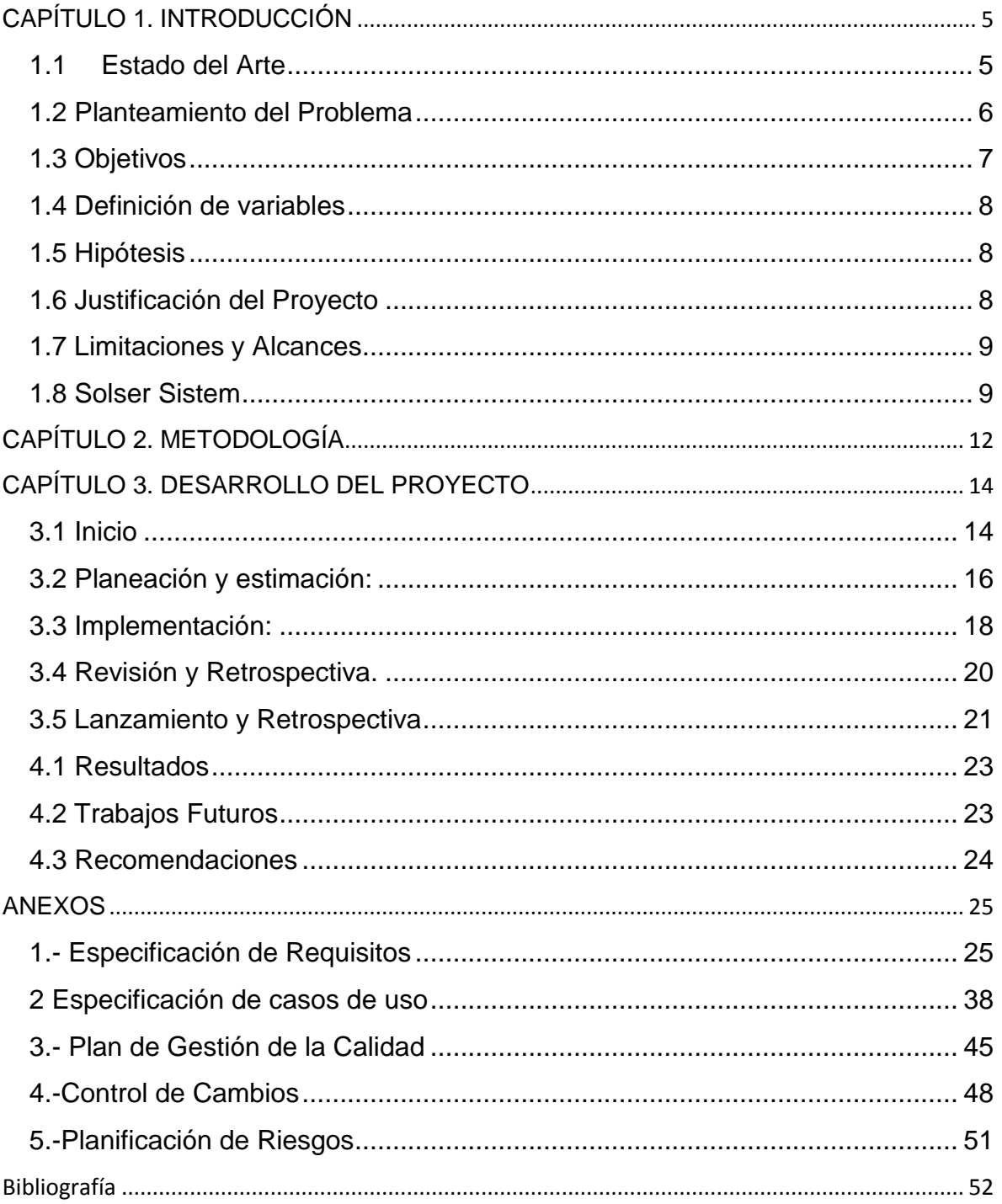

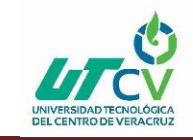

# **Índice de Tablas**

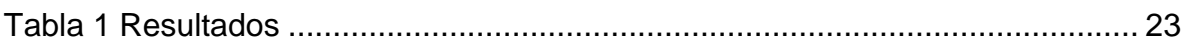

# **Índice de Ilustraciones**

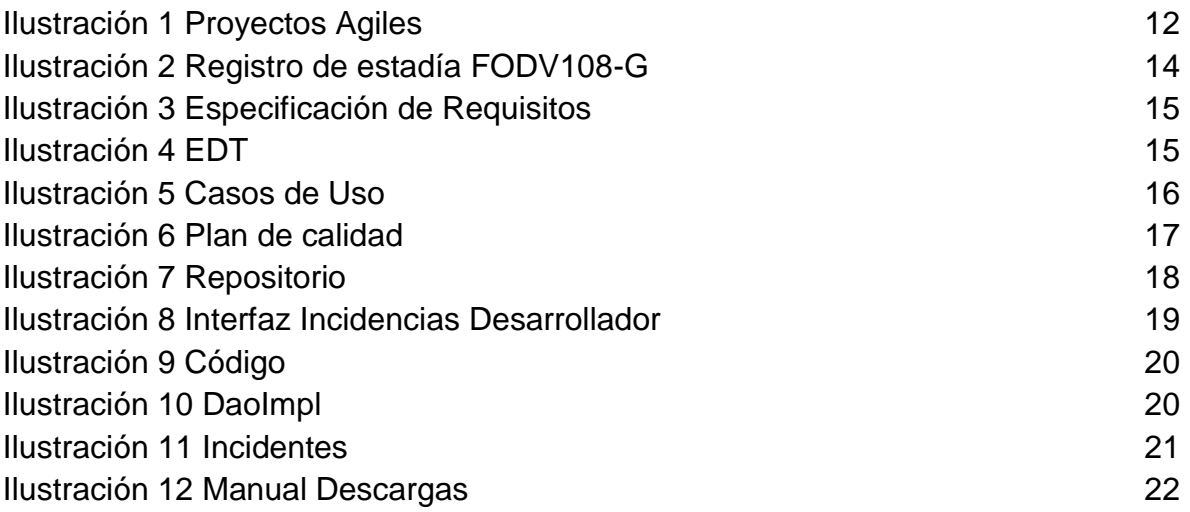

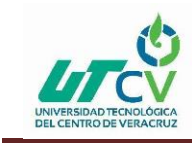

## **AGRADECIMIENTOS**

Principalmente quiero agradecerle a Dios, por permitirme haber llegado hasta aquí, por ser mi apoyo, mi luz y mi camino. Por haberme dado la fortaleza de salir adelante en los momentos de debilidad.

A mis padres Antonio Valdés Pulido y Elia Flores Palacios, pilares fundamentales en mi vida quienes me han apoyado incondicionalmente de manera económica y moralmente , muchos de mis logros se los debo a ustedes entre los que se incluye este. Muchas Gracias por todo mamá y papá.

Agradezco a mi asesor de Proyecto María Reina Zarate Nava, por haberme brindado la oportunidad de recurrir a su conocimiento y capacidad tecnológica, así como también de haberme guiado en el desarrollo de este trabajo.

Mi agradecimiento también va dirigido al Profesor Jesús Leonardo López Hernández, quien, a pesar de no ser mi asesor de proyecto, se ha tomado el arduo trabajo de transmitirme sus conocimientos y resolver mis dudas.

Y por último a mis roomies, Gabriela y Beatriz por haber hecho el papel de una familia verdadera en todo momento, gracias por su comprensión y amistad.

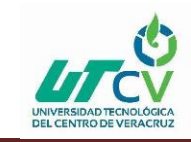

## **RESUMEN**

El presente proyecto se realizó en la empresa Solser Sistem en el área de desarrollo, esto debido a que dicha área presentaba problemas con el sistema COSv1. Es importante para el presente trabajo hacer mención de algunas de las fallas identificadas como el análisis de la base de datos, falta de funcionalidad, así como características limitadas para su correcto funcionamiento.

Lo anterior mencionado afecta en la optimización de tiempo ya que se deben realizar operaciones manuales, los cuales conllevan demoras y derivado de ello ocasiona retardos con los usuarios secundarios, por lo cual el presente proyecto pretende establecer un sistema de gestión de tareas con la finalidad de erradicar los problemas mencionados anteriormente, para ello fue necesario hacer reingeniería de software sobre el sistema COSV2, aunado a esto cabe mencionar que para elaborarlo fue necesario el diseño de nuevas interfaces para el sistema utilizando la herramienta Scene Builder, de igual forma aplicar patrones de diseño estructurales para el desarrollo del proyecto.

Finalmente cabe destacar que partiendo de la hipótesis establecida del proyecto se establece el diseño adaptable que se optimiza de manera automática para todos los dispositivos. Esto con la finalidad de dejar de depender de herramientas de contenido aisladas y empezar a alojar su contenido en una plataforma integrada.

El documento está estructurado de 4 capítulos que contienen información del desarrollo del proyecto.

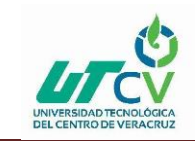

En el capítulo 1 contiene el estado del arte, donde se encuentran los proyectos que son similares a COSV2, también contiene el planteamiento, objetivos, la justificación del proyecto, limitaciones y alcances y la historia de la empresa en la que se desarrolló el proyecto.

El capítulo 2 contiene la metodología que fue empleada durante el desarrollo del proyecto, en ella se describen las fases de dicha metodología.

El siguiente capítulo contiene el desarrollo del proyecto de acuerdo a la metodología que se ocupó para el desarrollo del proyecto, los entregables que se generaron por semana etc.

Por último se encuentra el capítulo 4, que contiene la conclusión final, los trabajos futuros que se desarrollaran y las recomendaciones para el desarrollo del proyecto.

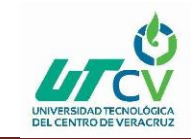

# <span id="page-7-0"></span>**CAPÍTULO 1. INTRODUCCIÓN**

El presente documento se centra en la reingeniería de software del sistema Cos v2, dicho sistema se basa en la gestión de proyectos y en requerimientos ABC, (altas, bajas y Cambios). El objetivo de este trabajo es mostrar una visión general sobre el desarrollo que se llevó a cabo para la creación de este proyecto.

Posteriormente haciendo referencia a la optimización de actividades de forma rápida y eficaz para evitar los retrasos de actividades del personal, cabe mencionar el uso del sistema CosV2 el cual tiene como objetivo realizar y establecer tiempo de respuesta en el sistema al solicitar información, de tal forma que para ello se estableció la obtención de datos para elaborar la especificación de requisitos.

Es de vital importancia mencionar que el problema radica en que no se tenía un método para administrar los proyectos con los respectivos recursos involucrados para lo cual se desarrolló el presente sistema.

Por otra parte, en el desarrollo de este proyecto se utilizaron herramientas de software libre las cuales se tratan de un conjunto de aplicaciones para diferentes sistemas operativos, con un mayor o menor recorrido y aceptación dentro de la comunidad.

Lo anterior significa que el uso de las mismas no genera costos de licencia como el común software privado.

### <span id="page-7-1"></span>**1.1 Estado del Arte Reingeniería de Software para reconocimiento de imágenes:**

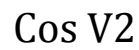

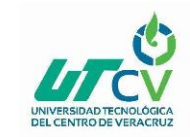

El trabajo plantea la revisión de un software para el "Reconocimiento de bordes en imágenes aplicado a anillos de árboles". Dicho producto logra satisfacer sus metas funcionales, pero adolece de problemas en su diseño, lo cual provoca que la extensión del mismo se vuelva laboriosa e incluso inviable. Entre sus funcionalidades están la de aplicar distintos filtros a las imágenes, generar una malla inicial, aplicar un algoritmo de mejora en conjunto con los criterios de refinamiento y selección de un punto, y seleccionar puntos y segmentos que pueden formar parte de los anillos de los árboles. (Repositorio, 2018)

#### **Reingeniería del sistema de reversas de Venezuela, aplicación web y móvil:**

Durante el proyecto se llevó a cabo un análisis del sistema de reservaciones inmediatas existentes (basado en tecnología web), aplicando métodos y técnicas de reingeniería. Este proceso permitió el diseño y construcción de un producto con arquitectura de alta calidad que sirvió de base para el desarrollo de una versión móvil del sistema. Dicho sistema implementó el patrón de diseño modelo, vista, controlador, que permitió separar las capas de negocio, presentación y datos de acceso del software. (2018)

# **Reingeniería de software a un sistema de evaluación de competitividad Empresaria EVACOM:**

Implementar los cambios al sistema de evaluación de competitividad de modo que recobre su funcionalidad acorde a la realidad económica actual, así como también integrar el sistema a una herramienta de uso general. (Repositorio digital, 2018)

#### <span id="page-8-0"></span>**1.2 Planteamiento del Problema**

La empresa inició el proyecto COS v2 en el año 2014 que, es una nueva versión de un sistema creado anteriormente llamado COS v1, sistema que cuenta con fallas en el análisis de la Base de Datos, algunos de los módulos que se encuentran desarrollados no

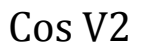

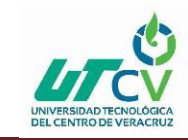

llegaron a su fin o no cumplen con su funcionalidad requerida, como por ejemplo: el no listar, agregar tareas, entre otros casos.

Hasta la fecha aún no se puede realizar la gestión de los proyectos utilizando el sistema COS v2 lo que provoca que actualmente Solser utilice el sistema COS v1 para la gestión de sus proyectos, pero se cuente con características limitadas a las necesarias.

El problema radica en que COS v1 no se tenía un método para administrar los proyectos con los respectivos recursos involucrados, proyectos y empleados; actualmente esto se realiza manualmente desde una base de datos.

El proceso mencionado anteriormente, provoca invertir más tiempo en la realización de todas las operaciones cuando éstas sean necesarias, ocasionando posibles retardos, ya que el líder de proyecto es el único autorizado para realizar dichas actividades.

#### <span id="page-9-0"></span>**1.3 Objetivos**

#### **Objetivo General.**

Agilizar los procesos en los módulos donde se permita la gestión de tareas de los proyectos de una forma más eficaz del sistema Cos en su versión 2, para la empresa Solser Sistem, utilizando herramientas de software libre.

#### **Objetivos específicos.**

- Mejorar el tiempo de respuesta en el sistema al solicitar información respecto a los proyectos mediante el uso de procedimientos almacenados en base de datos.
- Desarrollar funciones para la obtención de información de forma rápida y sencilla.
- Obtener información para la creación de la especificación de requisitos.
- Aplicar patrones de diseño estructurales para el desarrollo del proyecto.
- Diseñar nuevas interfaces para el sistema utilizando la herramienta Scene Builder.

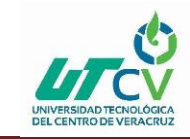

#### <span id="page-10-0"></span>**1.4 Definición de variables**

El tiempo que tardará en ejecutarse una consulta a base de datos deberá ser menor a 25 segundos, para evitar que el tiempo de respuesta en mostrar la información solicitada al usuario sea muy lenta.

Para hacer que el sistema sea menos pesado y difícil de entender en cuanto a su estructura se aplicarán patrones de diseño estructurales para el desarrollo del proyecto.

El sistema no deberá tardar más de 1 minuto en cargar para que el usuario pueda ser uso de él.

#### <span id="page-10-1"></span>**1.5 Hipótesis**

Para solucionar los problemas que han surgido en la plataforma COS, de la empresa Solser sistem, se propone realizar nuevos diseños de las interfaces, para hacerlas más intuitivas para los usuarios finales, así como eliminar datos innecesarios que son mostrados en algunos módulos, haciendo que la información mostrada sea la que desee el usuario. También se trabajará con la base de datos con el fin de reducir los tiempos en las consultas que se hacen desde el sistema.

Debido a que las clases no se encuentran documentadas y no existe algún documento que explique su funcionalidad, se tiene que hacer un análisis del sistema, para corregir errores, quitar código basura y agregar funciones faltantes.

#### <span id="page-10-2"></span>**1.6 Justificación del Proyecto**

Hoy en día son más numerosas las empresas que se dedican al desarrollo de la tecnología informática, la cual abarca muchos aspectos referidos a los sistemas informáticos y la tecnología informática. La rama de la tecnología informática puede ser grande, cubriendo muchos campos.

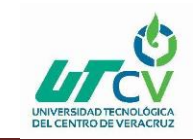

Los profesionales realizan una variedad de deberes que se pueden extender desde instalar usos y a diseñar redes de ordenadores hasta bases de datos complejas, por incluir algunas podemos mencionar la gerencia de datos, el establecimiento de [redes](https://es.wikipedia.org/wiki/Red_de_computadoras)  [informáticas,](https://es.wikipedia.org/wiki/Red_de_computadoras) el diseño de los sistemas de la base de datos, diseño del software, sistemas de información de gerencia y gerencia de sistemas.

Por lo cual actualmente en la empresa Solser Sistem se requiere la reingeniería de software del sistema COSV2 con el cual se pretende complementar dicha situación, con la finalidad de dar soluciones a la problemática presentada como son los trabajos así como la pérdida de tiempo por falta de eficiencia del programa denominado COSV1, cabe descartar que para ello se elaborará la comprobación empírica para la medición de la variable definida mediante el uso de herramientas de software libre.

#### <span id="page-11-0"></span>**1.7 Limitaciones y Alcances**

El proyecto COS V2 tiene como alcance agilizar los procesos del sistema en sus módulos, hacer el sistema amigable para el usuario final, eliminar todo el código basura del desarrollo del proyecto, hacer procedimientos almacenados para las consultas a la base de datos..

Las limitaciones de este es, el sistema gestor de base de datos deber ser mysql con la ayuda de la herramienta mysql workbench, no hacer modificaciones sobre las tablas que ya están creadas en la base de datos. El patrón de diseño utilizado debe ser Modelo vista controlador, se debe de seguir con la estructura con la que fue desarrollado el sistema.

#### <span id="page-11-1"></span>**1.8 Solser Sistem**

#### **Antecedentes de la Empresa:**

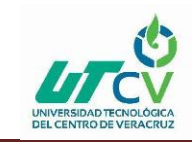

SOLSER se constituye legalmente en el 2002 ofreciendo sus servicios inicialmente a la empresa Orlandi Valuta, hoy comprada por Western Union, más tarde a través de una empresa Mexicana quien le ofrece la oportunidad de hacer negocios con Altec/Santander y posteriormente hacer una alianza estratégica con una empresa brasileña llamada Stefanini para dar servicios a Santander. En 2008 inicia el establecimiento de su primera fábrica de software sin dejar de trabajar para esta última empresa como intermediario.

#### **Misión:**

Ser de las primeras empresas en brindar soluciones que ayuden a desarrollar e incrementar los negocios de nuestros clientes, a través del potencial de nuestros profesionales, la calidad y la innovación tecnológica, desde México para el Mundo.

#### **Visión:**

Creamos soluciones tecnológicas innovadoras para el desarrollo de tu negocio.

#### **Procesos que se realizan en la empresa:**

Hacemos software a la medida de las necesidades del cliente, abarcando desde la definición del proyecto, hasta el análisis, la arquitectura, diseño, construcción, pruebas e instalación. Utilizamos las últimas tecnologías en ambientes WEB y plataformas para dispositivos móviles, bajo estándares de calidad mundial (CMMi Nivel 3).

#### **Mercado de impacto de los productos brindados:**

- Ofrecemos profesionales con amplia experiencia en desarrollo y mantenimiento de Software, para plataformas clientes servidor, WEB, IBM390, SAP y comunicaciones.
- Fábrica de software, Fábrica de Pruebas, Proyectos a Precio Cerrado,

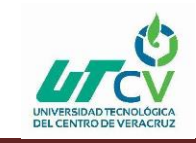

Integración de Sistemas, Desarrollo y Mantenimiento de Aplicativos, Web Services y Portales, SOA– Arquitectura Orientada a Servicios, Management, BPM – Business Process Management.

- Para Soluciones Empresariales, Bancarias, Aseguradoras y Financieras Sobre plataformas Oracle, IBM, DB2, Microsoft, Unix.
- Administración de Proyectos, Programación avanzada, Levantamiento de Infraestructura, Diagnóstico, Proyectos e implementación.

Impacto en el área de tecnologías de la información y comunicación

● Construcción de Software y venta de Hardware así como instalaciones físicas y lógicas de redes, que permiten alcanzar eficientemente los objetivos de la compañía, además de procesos a través de sistemas integrales con el respaldo de la mejor infraestructura y tecnología.

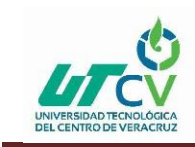

# **CAPÍTULO 2. METODOLOGÍA**

<span id="page-14-0"></span>La metodología seleccionada para el desarrollo del proyecto es Scrum; definido como un proceso en el que se aplican de manera regular un conjunto de buenas prácticas para trabajar colaborativamente, en equipo, y obtener el mejor resultado posible de un proyecto. Estas prácticas se apoyan unas a otras y su selección tiene origen en un estudio de la manera de trabajar de equipos altamente productivos. (Proyectos Ágiles)

La empresa Solser Sistem trabaja con esta metodología, dentro de cada proyecto se implementan los procedimientos establecidos en la metodología de Desarrollo de Proyectos, cumpliendo con los puntos de control de calidad. Cada uno, cuenta con diversas fases, dependiendo del tipo de proyecto que sea (Grande, Express u Orden de Trabajo). Las fases son las siguientes.

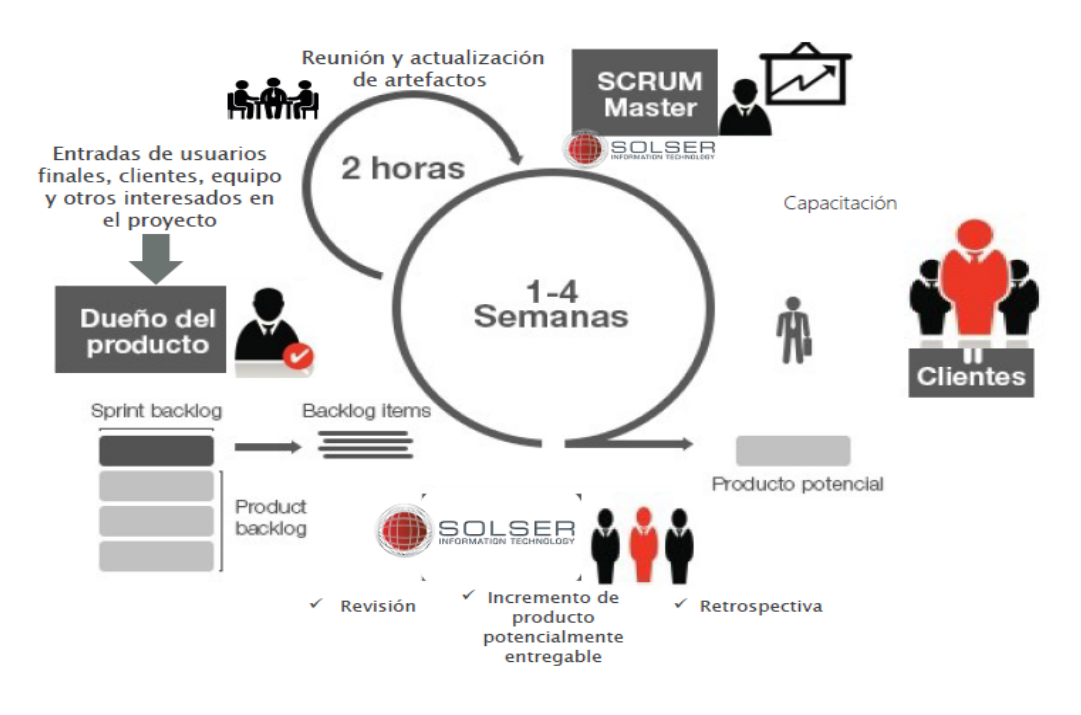

<span id="page-14-1"></span>Ilustración 1 Proyectos Agiles

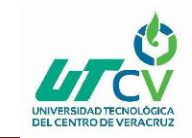

#### **Inicio:**

Se conforma el equipo de trabajo, lista de pendientes, se planifica el inicio del proyecto.

### **Planeación y estimación:**

Se definen las actividades, se estima la duración del trabajo, se crean las historias de usuario.

#### **Implementación:**

Reuniones diarias, creación de entregables, actualización de la lista de pendientes.

#### **Revisión y retrospectiva:**

Validación de sprint y retrospectiva.

#### **Lanzamiento:**

Envío de entregables y retrospectiva de proyecto.

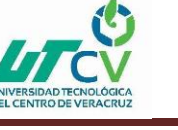

# **CAPÍTULO 3. DESARROLLO DEL PROYECTO**

#### <span id="page-16-1"></span><span id="page-16-0"></span>**3.1 Inicio**

El desarrollo del proyecto se llevó a cabo en base a la metodología ágil Scrum y la guía del PMBOK, durante el desarrollo del proyecto se generaron entregables que fueron por semana en base a las fases de la metodología.

En la fase de iniciación se dio apertura al desarrollo del proyecto, se generó el entregable registro de estadía de acuerdo al proceso de la universidad.

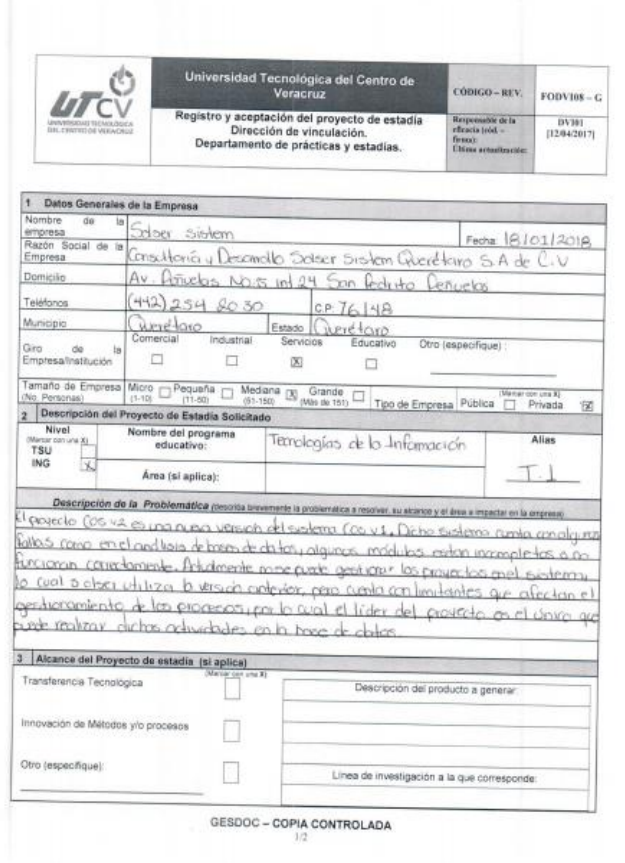

Ilustración 2 Registro de estadía FODV108-G

<span id="page-16-2"></span>El segundo entregable fue los requisitos de software, para ello se hicieron encuestas con el cliente para obtener los requerimientos que fueron plasmados en el documento llamado

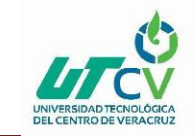

especificación de requisitos con base a la norma IEEE830. Cabe mencionar que dichos requisitos son de suma importancia durante el desarrollo del proyecto, debido a que se demuestra que el trabajo realizado culminará con éxito y será del agrado del cliente. (Ver [Anexo\)](#page-27-1)

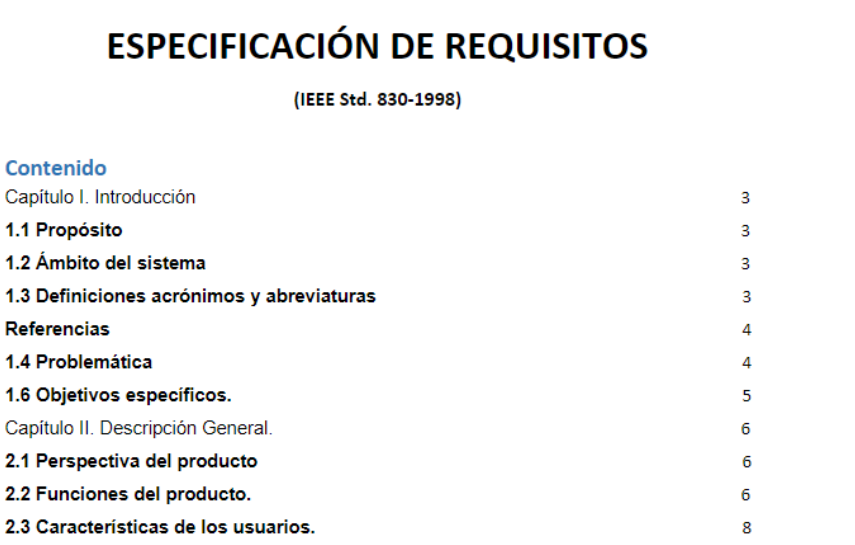

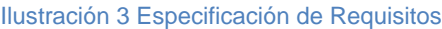

<span id="page-17-0"></span>El siguiente entregable que se generó fue la estructura de desglose de trabajo (EDT)

<span id="page-17-1"></span>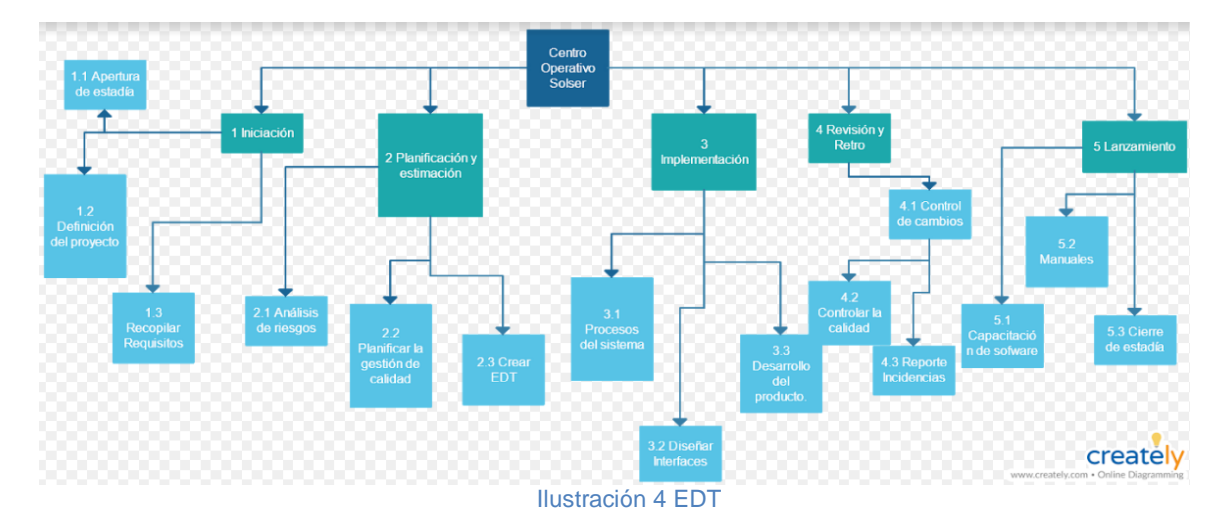

donde se plasmaron las fases y entregables del proyecto durante el desarrollo de este.

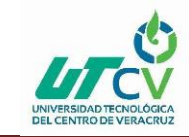

El último entregable de la primera fase fue el análisis cuantitativo de riesgos, el cual contienen los posibles riesgos que pueden afectar el desarrollo del proyecto[.\(Ver Anexo\)](#page-53-0)

#### <span id="page-18-0"></span>**3.2 Planeación y estimación:**

En la fase de Planeación y estimación se generó el entregable de los casos de uso del sistema Cos v2. Los diagramas de casos de uso nos sirven para especificar los pasos que llevarán los procesos del sistema, así como especificar la comunicación y el comportamiento que tendrá el sistema mediante la interacción con los usuarios finales[.\(Ver Anexo\)](#page-40-1)

#### **ESPECIFICACIÓN DE CASOS DE USOS**

#### Versión: I

#### **HISTÓRICO DE VERSIONES**

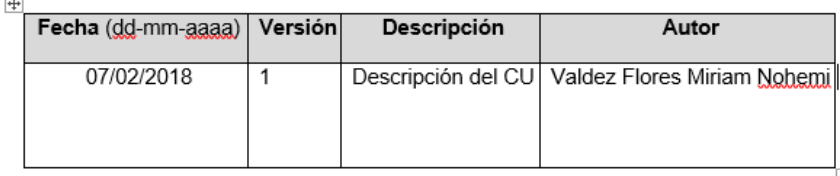

#### 1.1 Nombre Del Caso De Uso:

Ver Archivos Compartidos.

1.2. Actores primarios

#### Ilustración 5 Casos de Uso

<span id="page-18-1"></span>El segundo entregable de esta fase fue planificar la gestión de calidad, por lo que se generó el documento plan de gestión de calidad, donde se especifica el modelo de calidad que avalara al proyecto. El modelo empleado será CMMI Nivel 3, en este nivel el desarrollo de los proyectos debe estar definido, documentado, existen métricas para la consecución de objetivos concretos[.\(Ver Anexo\)](#page-47-0)

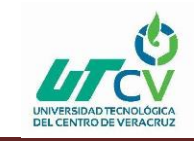

Plan de Gestión de la Calidad Nombre del proyecto: COS<sub>V2</sub> Contenido Información del Proyecto  $\overline{\mathbf{H}}$ Organización Solser Sistem

Ilustración 6 Plan de calidad

<span id="page-19-0"></span>El tercer entregable fue llevar un control de cambios del proyecto, para dar seguimiento, revisar e informar del avance del proyecto respecto a los objetivos de desempeño definidos.

A continuación se define las notas de versión y el control que se obtuvo en la generación y administración del desarrollo del proyecto en el periodo establecido para la realización del mismo con base a la metodología Scrum, así mismo la descripción del repositorio en el que se almacena la información. (Ver Anexo)

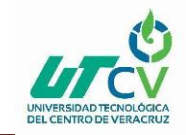

| Commits - master - Solse X<br>Recibidos (8) - 8510@utc $\times$ Y<br>D                                                 | Hernando Irving<br>- 161<br>x            |
|----------------------------------------------------------------------------------------------------|------------------------------------------|
| 10.0.1.244/SolserDesarrollo/COS/commits/master<br>C                                                                    | $O_{7}$                                  |
| SolserDesarrollo / COS v                                                                                               | This project Search                      |
| <b>Repository</b> Merge Requests 0<br>Project<br>Settings                                                              |                                          |
| Branches<br>Tags<br>Contributors Graph Compare Charts<br><b>Files</b><br><b>Commits</b>                                |                                          |
| COS<br>master<br>$\mathcal{L}_{\mathcal{C}}$                                                                           | Filter by commit message<br>ЭV           |
| 06 Mar, 2018 1 commit                                                                                                  |                                          |
| Mostrar nombre de usuario, validaciones en conf Gral<br>Administrador committed about an hour ago                      | <b>B</b> 51275ff6<br><b>Browse Files</b> |
| 05 Mar. 2018 1 commit                                                                                                  |                                          |
| Merge branch 'master' of ssh://git@10.0.1.244/SolserDesarrollo/COS.git<br>D<br>Irving Guzman Salas committed a day ago | R.<br>f85359c6<br><b>Browse Files</b>    |
| 03 Mar. 2018 2 commits                                                                                                 |                                          |
| Se agrega prueba de uso de WebSocket<br>ð<br>Irving Guzman Salas committed 3 days ago                                  | R.<br>5e48cb49<br><b>Browse Files</b>    |
| Correción mensaje si, no<br>Hernando Guerrero committed 3 days ago                                                     | n.<br>731bb8d9<br><b>Browse Files</b>    |
| 02 Mar, 2018 7 commits                                                                                                 |                                          |
| Modificación de query, TareaBuss, gestor tareas, creación tareas y ver<br>glewa committed 3 days ago.                  | <b>R</b> dc404277<br><b>Browse Files</b> |

Ilustración 7 Repositorio

<span id="page-20-1"></span>El cuarto entregable de esta fase es definir los procesos del sistema, en este entregable se definirán todos los procesos que el sistema hará, y así como las limitaciones de este.

#### **Procesos del sistema.**

Módulo Incidencias Desarrollador:

Se rediseñó la interfaz de este módulo, el proceso para la obtención de la información, es visualizar los proyectos existentes, dar clic en ver incidencias, se mostrará la información de las incidencias del proyecto seleccionado, por estatus, "Abierto, Re-Abierto, Proceso, Resuelto, Cancelado, Visto Bueno", para ver más información de los incidentes, existen el apartado de ver detalles.

#### <span id="page-20-0"></span>**3.3 Implementación:**

En la fase de implementación se generaron entregables como diseñar las interfaces del sistema COS V2 se hicieron re-diseños de algunas interfaces de acuerdo a los requisitos de las diferentes áreas de la empresa.

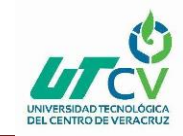

| ITAL NATION SEPARATIVE SERVICE<br>SOL SER          | Bienvenido(a): GBUJANO<br>Ð                 |                            |                         |                                                                     |                                  |   | lunes, 12 de marzo de 2018. 05:44:40 PM           | $\bigtriangleup$    | $\sim$<br>$\circlearrowright$       | S. |
|----------------------------------------------------|---------------------------------------------|----------------------------|-------------------------|---------------------------------------------------------------------|----------------------------------|---|---------------------------------------------------|---------------------|-------------------------------------|----|
| <b>MAKTION TECHNICOGY</b><br>Gustavo Bujano Guzman | Incidencias<br>œ<br><b>Desarrollador</b>    | Provectos-Incidencias<br>頭 | <b>GA</b>               | 横<br>Casos de Uso                                                   |                                  | 氛 | Inventario de Equipos                             | 建                   | Inventario de<br><b>Componentes</b> |    |
| Administración<br>93                               | Re-Abierto                                  |                            |                         | <b>Abierto</b>                                                      |                                  |   | Proceso                                           |                     |                                     |    |
| $\dot{\mathbf{b}}$<br>Contiguración                | Buscar por Titulo<br>Total: 22<br>ID TÍTULO | <b>FECHA CREACK</b>        | Estatus                 | ۰<br>Total: Label<br>ID TÍTULO                                      | <b>FECHA CREACI</b>              |   | Prioridad<br>$\star$<br>Total: Label<br>ID TÍTULO | <b>FECHA CREACI</b> | Total: I<br>ID T                    |    |
| 這<br>Incidencias                                   | 18 pruebas0617                              | 06-06-2017 11:1            | $20$ w                  | 21 incidencia nueva                                                 | 10-07-2017 05:<br>08-06-2017 05: |   | 13 CLI                                            | 05-06-2017 12:      | 12 <sup>°</sup><br>11 <sub>1</sub>  |    |
| <b>Empresa</b>                                     |                                             |                            | 8                       | pruebas                                                             | 30-05-2017 10:                   |   |                                                   |                     |                                     |    |
| <b>CMMi</b>                                        |                                             |                            | $\tau$<br>6             | prueba<br>CHEQUES Y CHEQUER 18-05-2017 11:                          | 30-05-2017 10:                   |   |                                                   |                     |                                     |    |
| ٩.<br>Gestión de tareas                            |                                             |                            | $5 -$<br>$\overline{4}$ | CHEQUES Y CHEQUER 18-05-2017 11:<br>PRUEBA AARCHIVO  15-05-2017 10: |                                  |   |                                                   |                     |                                     |    |
| Exámenes en línea                                  |                                             |                            |                         |                                                                     |                                  |   |                                                   |                     | $\sim$                              |    |

Ilustración 8 Interfaz Incidencias Desarrollador

<span id="page-21-0"></span>El segundo entregable de esta fase es el desarrollo del código del sistema, la estructura del proyecto es de acuerdo al patrón de arquitectura de software MVC (modelo, vista, controlador). El proceso que se hace de acuerdo al patrón es que, el usuario solicita información al controlador, el controlador comunica datos al modelo, esté a su vez le responde al controlador, el cual le pasa los datos solicitados a la vista, y la vista responde visualmente al usuario final.

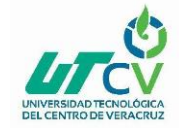

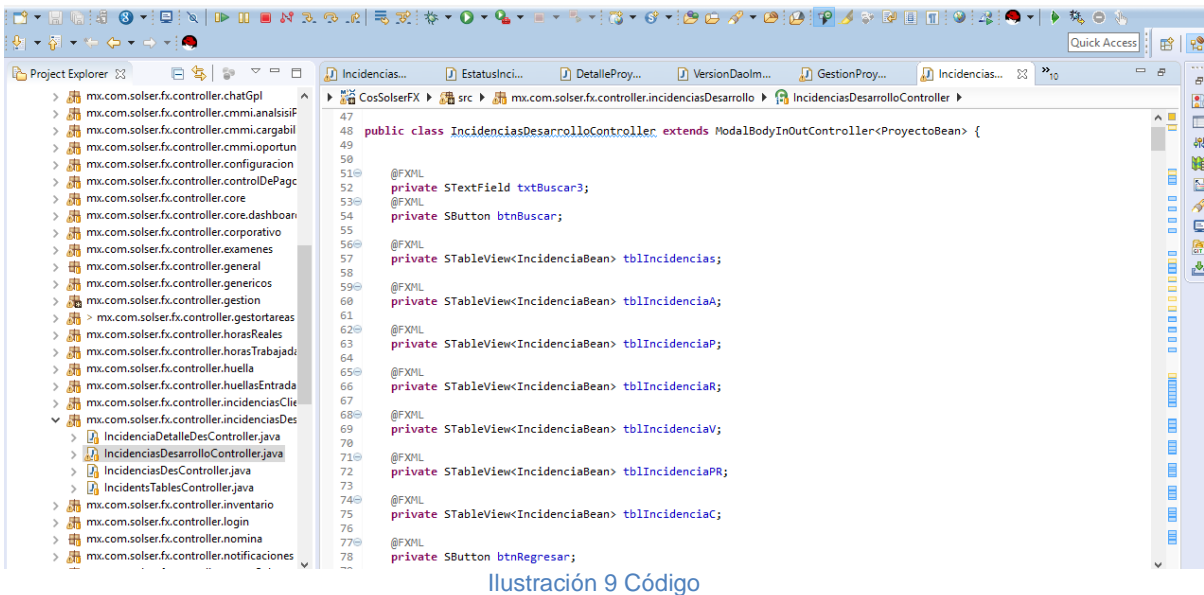

#### <span id="page-22-1"></span>Clase IncidenciasDesarrolladorQADAOImpl

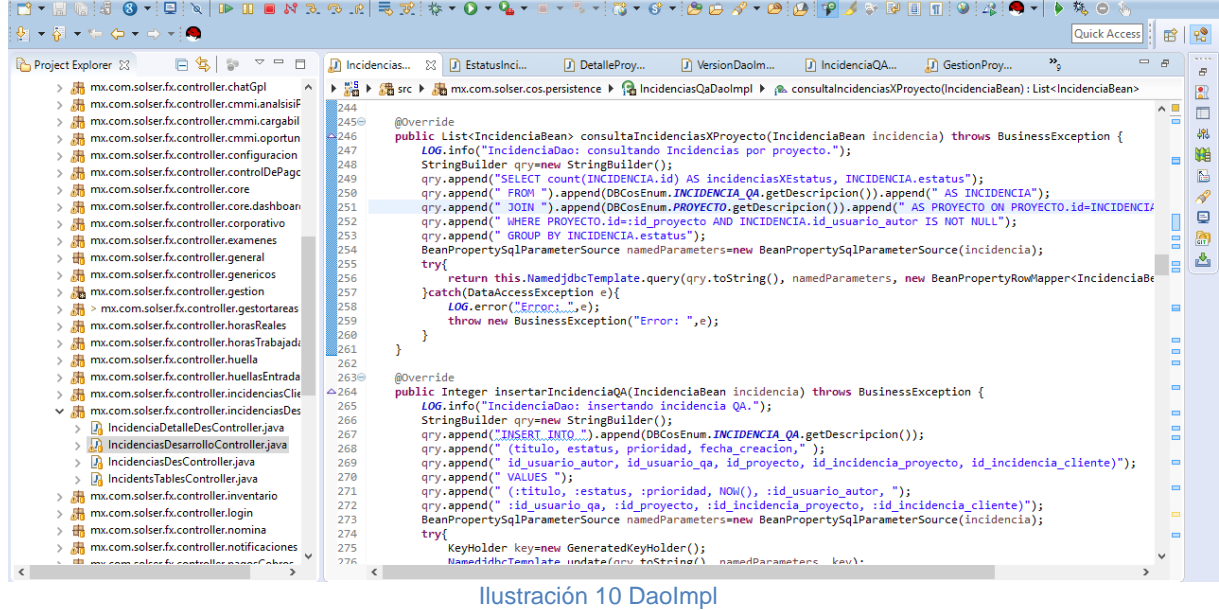

#### <span id="page-22-2"></span><span id="page-22-0"></span>**3.4 Revisión y Retrospectiva.**

En la fase de revisión y retrospectiva el entregable es mantener el control de la calidad, para ello se lleva un reporte de incidencias que han ocurrido durante el proceso de pruebas del software.

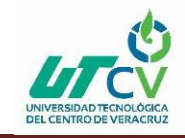

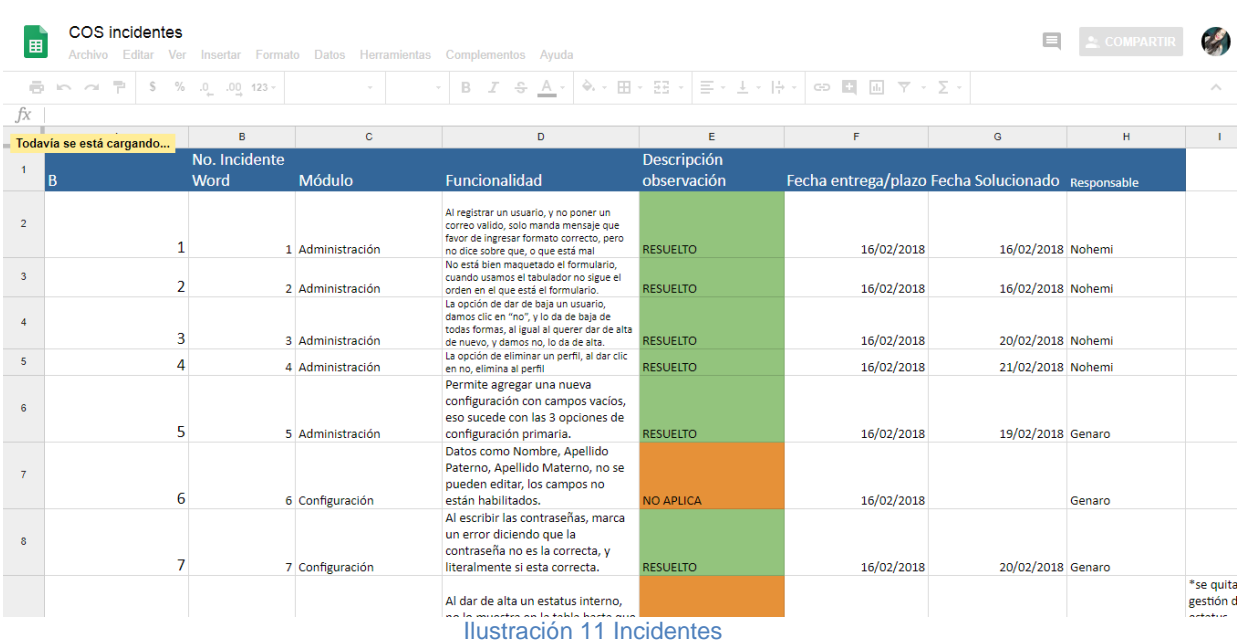

#### <span id="page-23-1"></span><span id="page-23-0"></span>**3.5 Lanzamiento y Retrospectiva**

La última fase del proyecto es el lanzamiento de este, para ello se generaron tres entregables que son: la capacitación del software que consiste en capacitar al personal que usura la plataforma COS V2.

Manuales de Usuario y de instalación. Se realizaron manuales para el usuario final, donde se especifica paso a paso el proceso del sistema, de acuerdo a los perfiles de los usuarios finales.

Cierre de estadía, este documento fue en base al proceso de la Universidad Tecnológica de Centro de Veracruz.

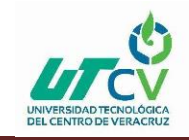

### Manual de descargas

#### Contenido

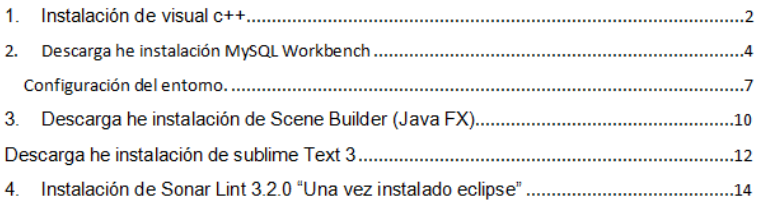

<span id="page-24-0"></span>Ilustración 12 Manual Descargas

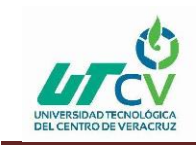

### **CAPÍTULO 4. RESULTADOS Y CONCLUSIONES**

El desarrollo de la reingeniería de software sobre la plataforma COS V2, fue de utilidad para agilizar los procesos dentro del mismo, permitiendo gestionar los proyectos de la empresa Solser Sistem de manera eficaz teniendo el control de las actividades que cada uno de los empleados realiza, evitando la pérdida de información y pérdida de tiempo en la administración de proyectos, cabe mencionar que la plataforma COS ayudará para la obtención del nivel 4 del modelo de madurez de capacidades integradas (CMMI).

#### <span id="page-25-0"></span>**4.1 Resultados**

Los resultados obtenidos con respecto al tiempo en que la plataforma COS tardaba en consultar información fueron los siguientes.

<span id="page-25-2"></span>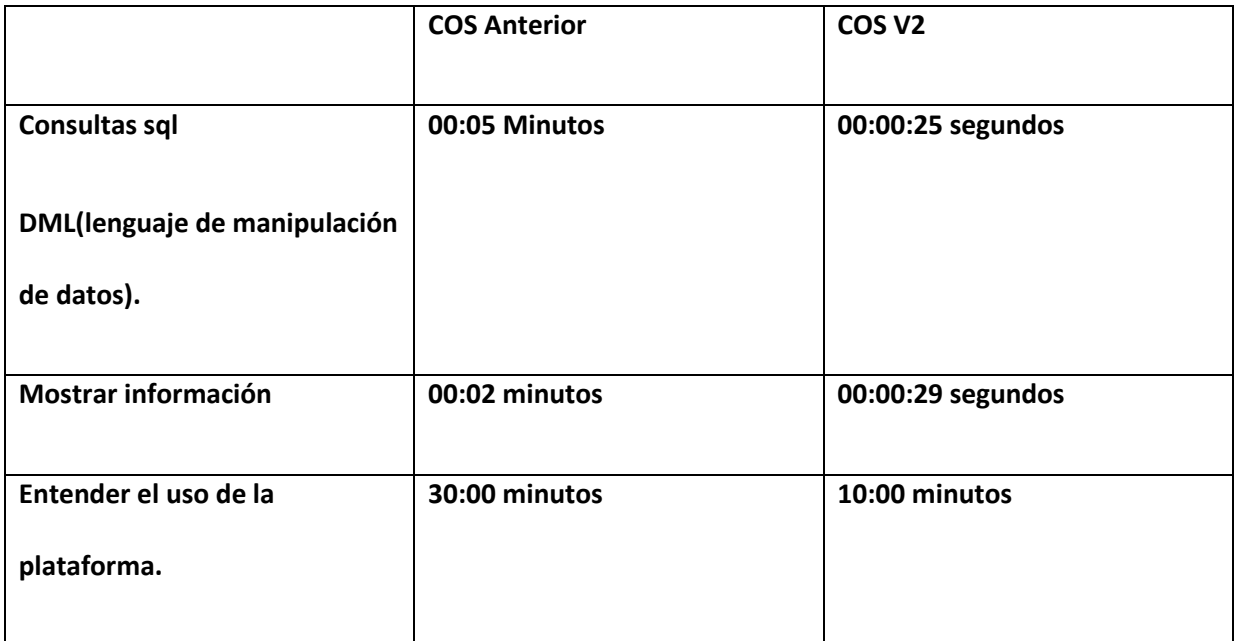

#### Tabla 1 Resultados

#### <span id="page-25-1"></span>**4.2 Trabajos Futuros**

Dentro de los trabajos futuros del sistema, se contempla la generación de interfaces para los módulos de MAFE y la reingeniería de Software en los módulos de, Infraestructura,

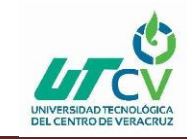

Reclutamiento, Recursos Humanos, Así como la Implementación de websocket para notificaciones de la plataforma COS V2.

#### <span id="page-26-0"></span>**4.3 Recomendaciones**

Se sugiere agregar más memoria al servidor, puesto que el que tiene la empresa tiende a fallar mucho, los fallos más comunes son; errores sql, demasiados registros no hay suficiente espacio de almacenamiento, ocasionando problemas con la conexión de la plataforma COS V2.

Se recomienda realizar un documento explicando detalladamente, la estructura del sistema COS, para que los futuros programadores que lleguen a trabajar con el sistema, se les facilite entender la estructura y avanzar más rápido con el desarrollo.

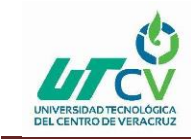

# <span id="page-27-1"></span><span id="page-27-0"></span>**ANEXOS**

### **1.- Especificación de Requisitos (IEEE Std. 830-1998)**

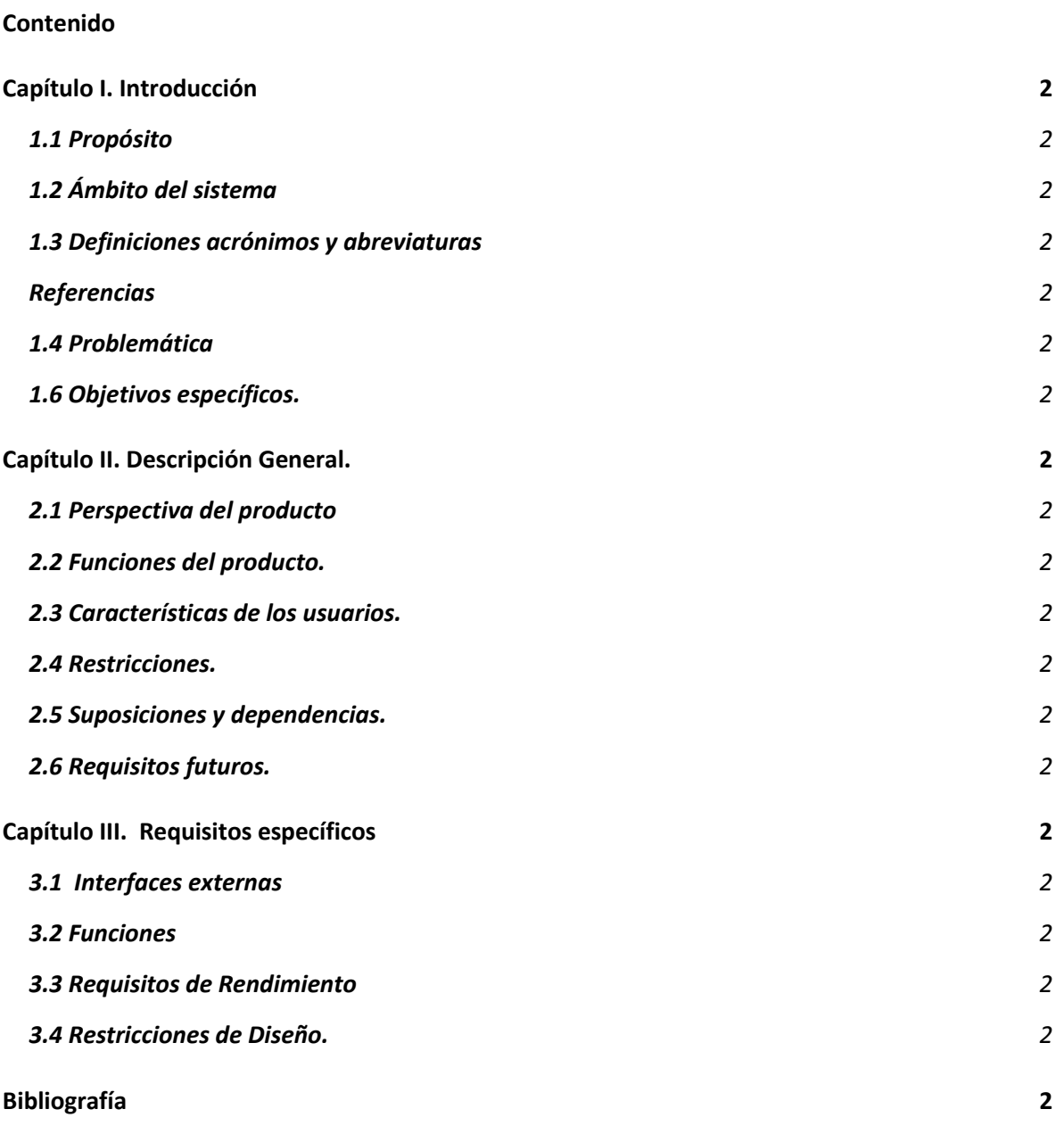

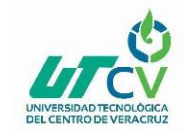

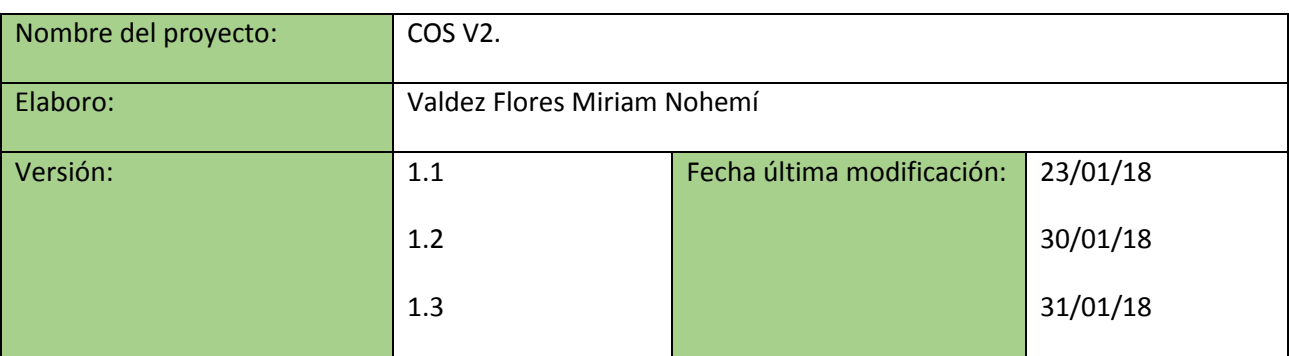

#### **Resumen**

Este documento consta de 3 secciones. En la primera sección se hace una introducción al mismo y se proporciona una visión general de la especificación de recursos.

En la segunda sección del documento se realiza una descripción general del sistema, con el fin de conocer las principales funciones que este debe de realizar, así como también los datos asociados, restricciones y dependencias que afectan al desarrollo de este.

Por último en la tercera sección del documento es aquella en la que se define detalladamente los requisitos funcionales y no funcionales que deben de satisfacer las necesidades del cliente.

La empresa mantiene un acuerdo de confidencialidad con sus empleados, el cual compromete a mantener en privado su información y su forma de desarrollo manejado dentro de la misma, lo cual limita la redacción del proyecto del presente documento.

#### **Capítulo I. Introducción**

Este documento es una especificación de requisitos de software (ERS), para el proyecto de Cos V2 (Centro operativo Solser) Sistema para el control de proyectos, de la empresa Solser Sistem. Esta especificación se ha creado basándose en el estándar IEEE práctica recomendada para especificaciones de requisitos de software ANSI/IEEE 830, 1998.

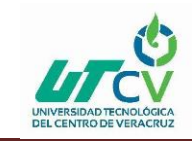

El estándar IEEE 830-1998 para el SRS(en inglés) o ERS (Especificación de requerimientos de software) es un conjunto de recomendaciones para la especificación de los requerimiento o requisitos de software el cual tiene como producto final la documentación de los acuerdos entre el cliente y el grupo de desarrollo para así cumplir con la totalidad de exigencias estipuladas. (Universidad ICESI, 2018)

#### **1.1 Propósito**

El presente documento tiene como propósito definir las especificaciones funcionales para el desarrollo de Cos v2, de la empresa Solser Sistem, que permitirá gestionar los procesos de dicho sistema.

#### **1.2 Ámbito del sistema**

El sistema lleva por nombre Cos V2, el sistema permitirá gestionar los procesos que en la empresa se llevan a cabo, el propósito es la gestión de tareas de los proyectos de una forma más eficaz, generando herramientas que apoyen a la reducción de tiempo y mejora de la comunicación entre los recursos que involucrado el proyecto.

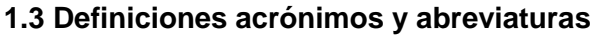

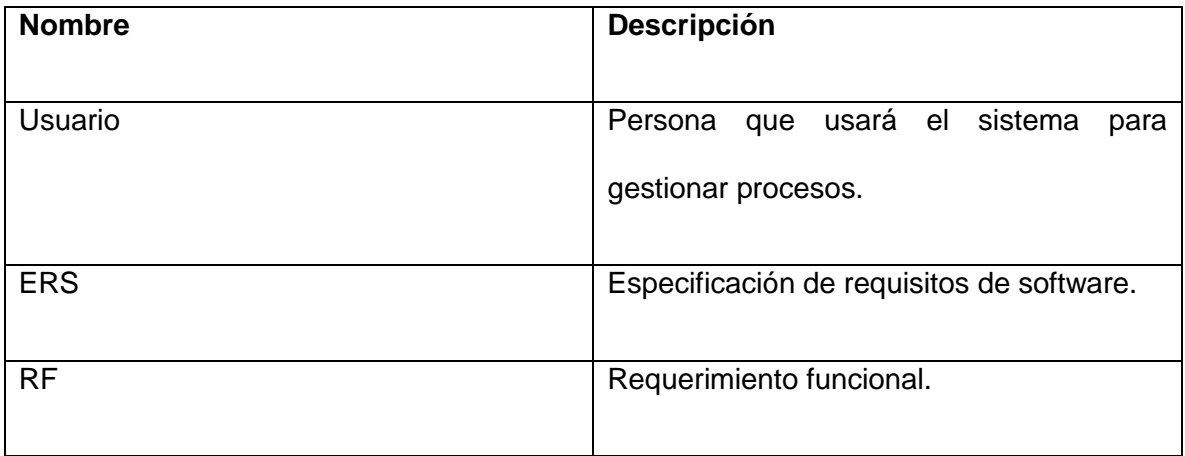

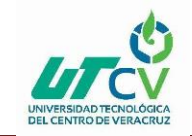

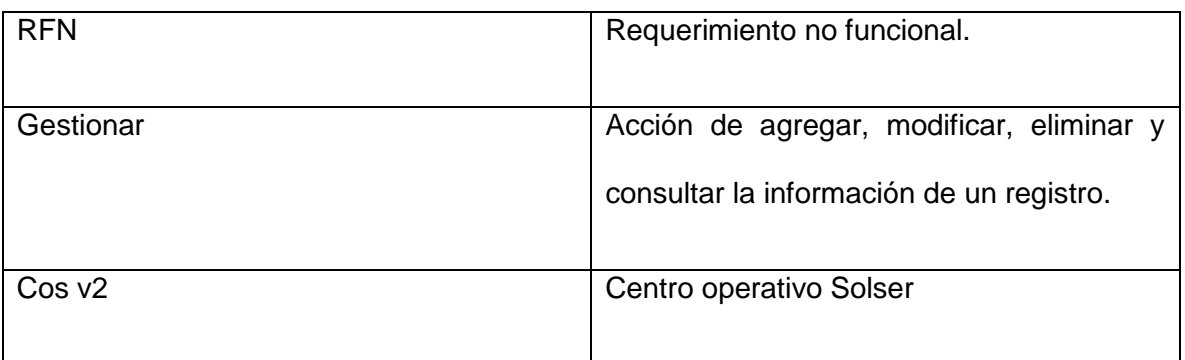

#### **Referencias**

ANSI/IEEE Std. 830-1984 Guía del IEEE para la Especificación de Requerimientos Software.

#### **1.4 Problemática**

La empresa inició el proyecto COS v2 que es una nueva versión de un sistema creado anteriormente igualmente llamado COS v1, sistema que cuenta con algunas fallas en el análisis de la Base de Datos, algunos de los módulos que se encuentran desarrollados no llegaron a su fin o no cumplen con su funcionalidad requerida, como el no listar, agregar tareas, entre otros casos.

Hoy en día aún no se puede realizar la gestión de los proyectos utilizando el sistema COS v2 lo que provoca que actualmente Solser utilice el sistema COS v1 para la gestión de sus proyectos, pero se cuente con características limitadas a las necesarias.

El problema radica en que este gestor que se ha desarrollado anteriormente no se tenía un método para administrar los proyectos con los respectivos recursos involucrados, proyectos y empleados; actualmente esto se realiza manualmente desde una base de datos.

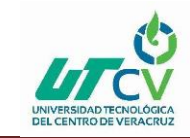

El proceso mencionado anteriormente, provoca invertir más tiempo en la realización de todas las operaciones cuando éstas sean necesarias, ocasionando posibles retardos, ya que el líder de proyecto es el único autorizado para realizar dichas actividades.

#### **1.5 Objetivo General y Específicos**

Agilizar los procesos en los módulos donde se permita la gestión de tareas de los proyectos de una forma más eficaz del sistema Cos en su versión 2, para la empresa Solser Sistem, utilizando herramientas de software libre.

#### **1.6 Objetivos específicos.**

- Mejorar el tiempo de respuesta en el sistema al solicitar información respecto a los proyectos.
- Desarrollar funciones para la obtención de información de forma rápida y sencilla.
- Obtener información para la creación de la especificación de requisitos.
- Aplicar patrones de diseño estructurales para el desarrollo del proyecto.
- Diseñar nuevas interfaces para el sistema utilizando la herramienta Scene Builder.

#### <span id="page-31-0"></span>**Capítulo II. Descripción General.**

#### **2.1 Perspectiva del producto**

El sistema Cos v2, será un producto mejorado, dicho sistema contiene 13 módulos que son: Inicio de sesión, administración, configuración, incidencias, empresa, gestión de tareas, mafe, infraestructura, recursos humanos, control de pago, reclutamiento, procesos, casos de prueba. Cabe mencionar que Cos v2, es desarrollado en java y el creador de escenas JavaFx.

#### **2.2 Funciones del producto.**

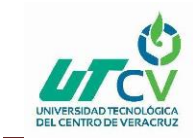

El sistema Cos v2 permitirá realizar las siguientes funciones:

- **Administración de usuarios**: El administrador del sistema podrá gestionar los usuarios (agregar, modificar, eliminar, listar).
- **Administración de incidencias:** El usuario registrado podrá gestionar las incidencias (incidencias del líder, incidencias del cliente, incidencias prueba, incidencias desarrollo).
- **Empresa**: El administrador de sistema podrá gestionar las empresas registradas en la base de datos (modificar, agregar, eliminar y listar).
- **Gestión de empleados**: El usuario administrador podrá agregar, eliminar, modificar a los empleados registrados en el sistema.
- **Gestión de Clientes:** El administrador del sistema podrá gestionar a los clientes y asociarlos con un usuario para poder iniciar sesión en el sistema.
- **Gestión de tareas:** El usuario administrador podrá visualizar un menú con las siguientes opciones.
- Gestión de Oportunidades: El usuario administrador podrá editar, eliminar, agregar y listar las oportunidades.
- **Análisis del Proyecto:** El usuario administrador podrá gestionar el proyecto. (Agregar, editar, eliminar, modificar y ver).
- **Asignación de empleados:** El usuario administrador podrá gestionar los proyectos y relacionarlo con los empleados involucrados en dicho proyecto.
- **Gestión de Folio:** El usuario administrador podrá agregar, ver, editar, eliminar los folios generados.
- **Infraestructura:** El usuario registrado como encargado de infraestructura, podrá gestionar inventario de equipo e inventario de componentes. (Editar. Eliminar, Agregar, Ver).

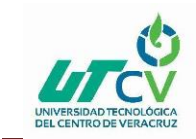

- **Registrar Huella:** Este proceso es registrado por el lector de huella digital.
- **Eliminar Huella:** El usuario administrador podrá eliminar la huella de los empleados registrados.
- **Hora de entrada y salida:** El usuario administrador podrá visualizar la hora de entrada y salida de los empleados, así como justificar sus faltas.
- **Evaluaciones de empleados:** El usuario que tiene como perfil "Recursos Humanos", podrá realizar las evaluaciones a sus empleados.
- **gestión de control de pagos:** El usuario administrador podrá dar de alta la nómina, gestionar pagos y cobros (Editar, Eliminar, Ver, Agregar), gestionar bancos, dar de alta una cuenta y asociar el número de cuenta con el usuario.
- **Reclutamiento:** El usuario con el perfil "Reclutamiento" podrá gestionar aspirantes (Editar, Eliminar, Modificar, Agregar), Gestionar preguntas y respuestas, Gestionar categorías y niveles y ver las evaluaciones.
- **Gestión de Procesos:** El usuario registrado podrá ver los procesos que le corresponden y descargar los reportes.
- **Gestión de casos de prueba:** El usuario con perfil "QA" podrá visualizar los casos de prueba, así como también los documentos de estos.

#### **2.3 Características de los usuarios.**

Cada usuario tiene un perfil específico para su interacción con el sistema. Los perfiles que se encuentran dentro del sistema son:

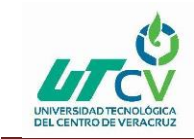

- 1. **Admin:** Usuario con gran conocimiento del manejo del sistema. Encargado de gestionar la mayor parte de los procesos.
- 2. **Aspirante:** Usuario con conocimiento básico, encargado solo de realizar las evaluaciones por parte de reclutamiento.
- 3. **Auxiliar CMMI:** Usuario con gran conocimiento en el manejo del sistema, este usuario solo podrá gestionar los procesos que le corresponden.
- 4. **Cliente:** Usuario con conocimiento medio sobre el manejo del sistema, este podrá visualizar los avances de los productos generados.
- 5. **Desarrollo:** Usuario con gran conocimiento del manejo del sistema, es encargado de gestionar los proyectos y ver incidencias de los mismos.
- 6. **Encargado de infraestructura:** Usuario con gran conocimiento del manejo del sistema, solo podrá gestionar los procesos que le corresponden a su área.
- 7. **Infraestructura**: Usuario con gran conocimiento del sistema, este usuario solo podrá gestionar ciertas cosas que el encargado de infraestructura le permita.
- 8. **Líder de QA:** Usuario con gran conocimiento del manejo del sistema, este usuario solo podrá gestionar los procesos que le corresponden de acuerdo a su perfil.
- 9. **Líder de desarrollo:** Usuario con gran conocimiento del manejo del sistema, este usuario solo podrá gestionar los procesos que le corresponden de acuerdo a su perfil.
- 10. **Procesos:** Usuario con gran conocimiento del manejo del sistema, este usuario solo podrá gestionar los procesos que le corresponden de acuerdo a su perfil.

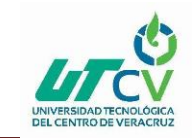

- 11. **Pruebas**: Usuario con gran conocimiento sobre el manejo del sistema, estos usuarios solos podrán gestionar las tareas que el líder de QA, les asigne.
- 12. **Reclutamiento:** Usuario con conocimiento medio del manejo del sistema, este usuario solo podrá gestionar los procesos que le corresponden de acuerdo a su perfil.
- 13. **Recursos Humanos**: Usuario con conocimiento medio del manejo del sistema, este usuario solo podrá gestionar los procesos que le corresponden de acuerdo a su perfil.
- 14. **Tester QA:** Usuario con gran conocimiento sobre el manejo del sistema, estos usuarios solos podrán gestionar las tareas que el líder de QA, les asigne.

#### <span id="page-35-0"></span>**2.4 Restricciones.**

La aplicación se desarrollará mediante el uso de software libre, por lo tanto no se deberá pagar por el uso de cualquier herramienta para el desarrollo.

#### <span id="page-35-1"></span>**2.5 Suposiciones y dependencias.**

No aplica.

#### <span id="page-35-2"></span>**2.6 Requisitos futuros.**

No es condición en el desarrollo del proyecto.

#### <span id="page-35-3"></span>**Capítulo III. Requisitos específicos**

#### **3.1 Interfaces externas**

El sistema trabaja de manera autónoma no se desarrollan interfaces externas.

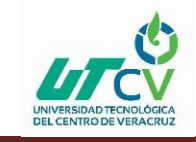

#### <span id="page-36-0"></span>**3.2 Funciones**

**3.2.1 Ingreso a la aplicación:**

**Código:** RF 1

**Nombre:** Apertura de la aplicación

**Descripción:** El sistema deberá permitir iniciar sesión.

**Proceso:** El sistema deberá de mostrar una pantalla de inicio de sesión, donde el usuario deberá ingresar su nombre de usuario y contraseña para poder ingresar.

**Restricciones:** El ingreso solo se realiza para el personal autorizado.

**3.2.2 Administración de usuarios:**

**Código:** RF2

**Nombre:** Administración de usuarios

**Descripción:** El sistema deberá mostrar al usuario la pantalla de administrar usuarios.

**Proceso:** El usuario administrador podrá visualizar la opción de administración, está a su vez despliega un submenú, donde se puede gestionar los usuarios, gestionar los perfiles y la configuración general.

**Restricciones:** Cada usuario tiene un perfil como mínimo.

**3.2.3 Administración de incidencias:**

**Código:** RF3

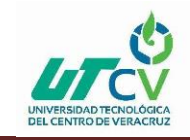

**Nombre:** Administración de incidencias.

**Descripción:** El sistema deberá mostrar al usuario el módulo de incidencias.

**Proceso:** El usuario podrá visualizar la opción de incidencias, está a su vez despliega un submenú donde se puede visualizar las opciones de incidencias líder, incidencias cliente, incidencias desarrollador.

**Restricciones:** Las operaciones que se podrán hacer en ese módulo, dependen del perfil del usuario.

**3.2.4 Empresa:**

**Código:** RF4

**Nombre:** Empresa

**Descripción:** El sistema deberá mostrar el módulo de empresa.

**Proceso:** El usuario podrá visualizar la opción de empresa, la cual a su vez contiene un submenú, donde se visualizan las siguientes opciones, modificación de corporativo, gestión de empresa, gestión de empleados, gestión de clientes y gestión de usuario-cliente.

**Restricciones:** Las operaciones que se realizan en este módulo dependen del perfil de usuario.

#### **3.2.5 Gestión de tareas:**

**Código:** RF5

**Descripción:** El sistema deberá mostrar el módulo de gestión de tareas.

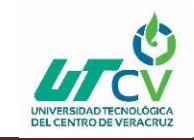

**Proceso:** El usuario podrá visualizar la opción en el menú de "Gestión de tareas", la cual al darle clic, se despliega un submenú que contiene las siguientes opciones, Gestión de oportunidades, Análisis de proyecto, Gestión de tareas, Asignación de empleados y reporte de horas.

**Restricciones:** Las operaciones que se realizan en ese módulo dependen del perfil del usuario.

**3.2.6 Mafe:**

**Código:** RF6

**Descripción:** El sistema deberá mostrar el módulo de Mafe.

**Proceso:** El usuario podrá visualizar la opción en el menú de "Mafe" el cual a dar clic, se despliega un submenú que contiene las siguientes opciones, Gestión de certificado, Gestión de folio, Gestión de cliente, Gestión de facturas electrónicas, consulta CFDI.

**Restricciones:** Las operaciones que se realicen en dicho módulo dependen del perfil de usuario.

#### **3.2.7 Infraestructura:**

**Código:** RF7

**Descripción:** El sistema deberá mostrar el módulo de infraestructura.

**Proceso:** El usuario podrá visualizar la opción en el menú de "Infraestructura", el cual al dar clic, mostrará un submenú con las opciones de, inventario de equipo e

Inventario de componentes.

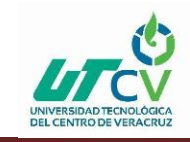

**Restricciones:** Las operaciones que se realicen en este módulo dependen del perfil de usuario.

#### **3.2.8 Recursos Humanos:**

**Código:** RF8

**Descripción:** El sistema deberá mostrar el módulo de Recursos humanos.

**Proceso:** El usuario podrá visualizar la opción en el menú de "Recursos

Humanos" el cual al dar clic, desplegará un submenú con las opciones de, registrar huella, eliminar huella, hora de entrada y salida, gestión de empleados y evaluaciones de empleados.

**Restricciones:** Las operaciones que se realicen en este módulo dependen del perfil de usuario.

#### **3.2.9 Control de pagos:**

**Código:** RF9

**Descripción:** El sistema deberá mostrar el módulo de Control de pagos.

**Proceso:** El usuario podrá visualizar la opción en el menú de "Control de pagos", el cual al dar clic se desplegará un submenú con las opciones de, alta nóminabono, pagos y cobros, gestión de bancos, alta cuenta, usuario-cuenta.

**Restricciones:** Las operaciones que se realicen en este módulo dependen del perfil de usuario.

#### <span id="page-39-0"></span>**3.3 Requisitos de Rendimiento**

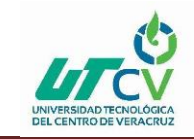

Para cumplir con las tareas en un menor tiempo, la infraestructura de red y las terminales del servidor tienen que cumplir con ciertas normas en base a la conexión de equipos.

#### **3.3.1 Tiempo de espera en consultas a base de datos:**

El tiempo máximo que el sistema deberá tener de respuesta es de 3 segundos para cualquier operación de consulta.

#### **3.3.2 Número de usuarios simultáneos:**

El sistema podrá trabajar simultáneamente con mínimo 10 usuarios

#### <span id="page-40-2"></span>**3.4 Restricciones de Diseño.**

El diseño de las interfaces del sistema deberá ser de acuerdo a la gama de colores que maneja la empresa Solser sistem.

#### <span id="page-40-0"></span>**Capítulo IV. Apéndices**

#### <span id="page-40-1"></span>**2 Especificación de casos de uso**

#### **Versión: I**

#### **HISTÓRICO DE VERSIONES**

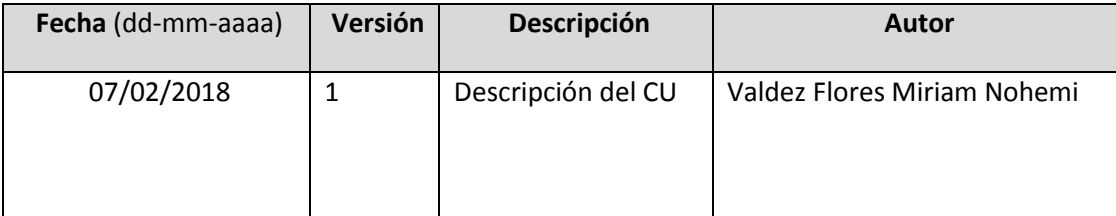

#### **1.1 Nombre Del Caso De Uso:**

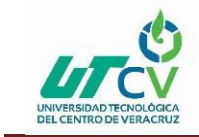

Ver Archivos Compartidos.

#### **1.2. Actores primarios**

- 1. Usuario Desarrollador
- 2. Usuario Team Leader

#### **1.3. Actores secundarios**

#### **1.4. Descripción del caso de uso**

El sistema permite que el usuario visualice los archivos compartidos por los integrantes de un proyecto.

#### **Diagrama**

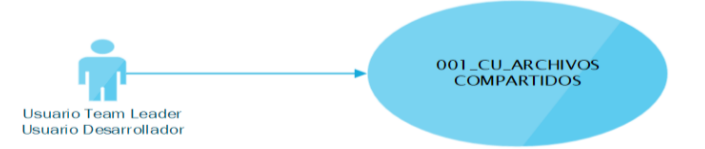

#### **1.5. Precondiciones**

Haber iniciado sesión al sistema. Estar dentro del módulo de **Gestión de Tareas**. El usuario debe estar asignado en un proyecto **1.6. Post-condiciones**

El usuario visualiza los archivos compartidos por los integrantes y podrá descargar los documentos para visualizar su contenido.

#### **1.7. Flujo de eventos**

**FA01:** El usuario no selecciona un proyecto:

- El sistema no podrá mostrar información hasta que se elija un proyecto.
- Regresar a Flujo Principal paso 2.

**FA02:** El usuario podrá descargar el archivo

- El usuario elije una ruta para descarga del archivo y presiona abrir
- El usuario presiona cancelar para terminar sin descargar.

#### **2.- Nombre Del Caso De Uso:**

Controlar Tareas

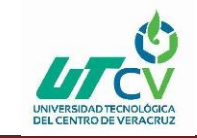

#### **1. Actores primarios**

Team Leader

#### **2. Actores secundarios**

#### **3. Descripción del caso de uso**

El sistema permite al usuario visualizar las Tareas terminadas y por terminar, visualizar el conteo de horas trabajadas y subir las actividades a la bitácora automáticamente por proyecto y tareas asignadas.

#### **Diagrama**

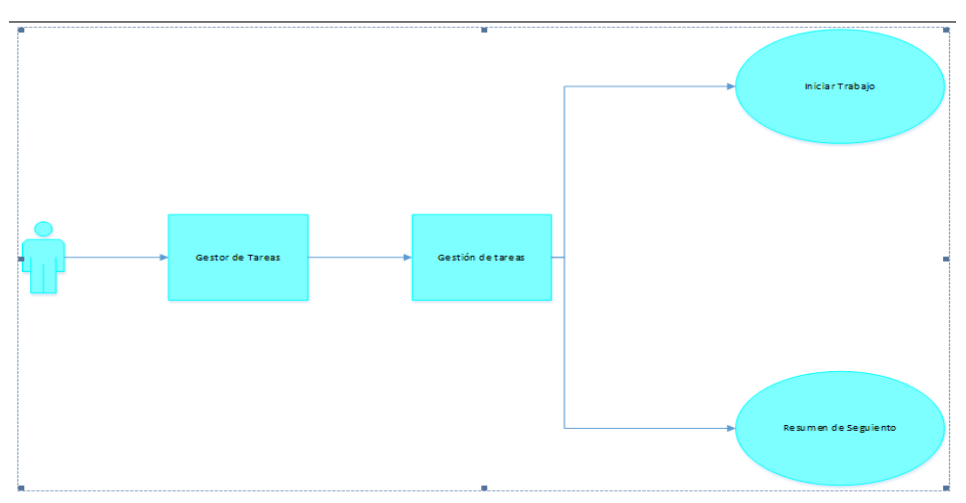

#### **6. Precondiciones**

Haber iniciado sesión al sistema. Estar dentro del módulo de **Gestión de Tareas**. El usuario debe estar asignado en un proyecto.

#### **7. Post-condiciones**

- 1. Realizar conteo de horas trabajadas por tarea.
- 2. Actualizar Bitácora.
- 3. Ver Bitácora de sus recursos.

#### **8. Flujo de eventos**

Team Leader presiona en el submenú **Gestión de tareas.**

El Team Leader posteriormente selecciona el nombre del proyecto que dirige o esté trabajando **[FA01] [RN01]**.

Al presionar el nombre del proyecto aparecerán los siguientes menús:

A. Mis tareas

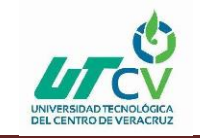

- B. Progreso
- C. Calendario
- D. Chat
- E. Archivos
- F. Arquitectura
- G. Dependencia
- H. Horas Reales
- I. Usuarios
- J. Botón ImageView Iniciar Dependencia
- K. Botón ImageView Reporte de tiempo
- L. Botón ImageView iniciar trabajo
- M. Botón ImageView Reporte de Horas
	- 1. El Usuario debe elegir una tares de las listas de tareas **[FA02].**
	- 2. El sistema habilitará los botones **Iniciar Trabajo** y **Reporte Tiempo**, así también muestra un apartado con la información de la tarea seleccionada.
		- Tarea
		- Estatus
		- Proyecto
		- Dificultad
		- Fecha Límite
		- Encargados
		- Descripción
		- Historial
		- 1. El Usuario Desarrollador da clic en el botón **(6)** para empezar conteo de horas trabajas en la tarea.
		- 2. El sistema empezará a contar el tiempo con dos relojes que aparecen en la parte superior izquierda.
		- 3. El Usuario Desarrollador cuando termina la tarea da clic en el botón **D** para terminar la tarea y automáticamente se actualiza la bitácora registraron las horas trabajadas en el Historial.
			- 1. El Team Leader selecciona el botón **o** para ver el registro en la bitácora de sus recursos.
			- 2. El sistema abrirá un archivo excel con un formato preestablecido donde mostrará las bitácoras de sus recursos.
			- 3. Fin caso de uso.

#### **3 Nombre Del Caso De Uso:**

Ver Tareas

#### **3.1. Actores primarios**

Usuario Desarrollador

Usuario Team Leader

#### **3.2. Actores secundarios**

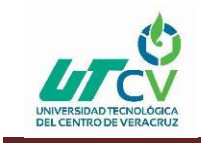

#### **3.3. Descripción del caso de uso**

El sistema permitirá al usuario:

- Crear y asignar tareas
- Modificar tareas
- Visualizar tareas
- Subir Archivos para el proyecto Asignado.

#### **Diagrama**

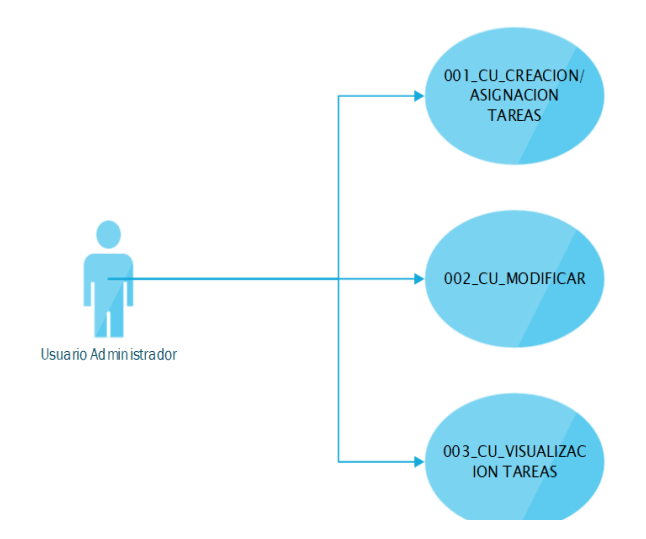

#### **3.4. Precondiciones**

Haber iniciado sesión al sistema Tener Asignado un proyecto Estar dentro del módulo de **Gestión de Tareas**.

#### **3.5. Post-condiciones**

El usuario visualiza los archivos compartidos por los integrantes y podrá descargar los documentos para visualizar su contenido.

#### **3.6. Flujo de eventos**

- 1. El usuario presiona en el submenú **Gestión de tareas.**
- 2. El usuario posteriormente selecciona el nombre del proyecto que dirige o esté trabajando **[RN01]**.
- 3. Inicia Flujo Alterno **[FA01].**
- 4. Al presionar el nombre del proyecto aparecerán los siguientes menús**[RN13]:**
	- Mis tareas

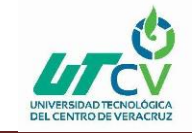

- Progreso
- Calendario
- Chat
- Archivos
- Arquitectura
- Iniciar Dependencia
- Iniciar Trabajo
- Lista de tareas
- 1. El usuario presiona en el menú **Mis tareas**.
- 2. Se mostrará una lista de oleadas, principalmente aparecerá una oleada llamada **Sin asignar.**
- 3. El usuario podrá administrar olas solo si es el líder del proyecto. **[RN02].**

6.1 Inicia Flujo Alterno **[FA02]** 

- 1. El usuario podrá exportar las tareas a un archivo Excel **[RN02].**
- 2. El usuario podrá agregar tareas
- 3. Inicia Flujo Alterno **[FA03]**.
- 4. Posteriormente tendrá que elegir la oleada activa para poder visualizar las tareas que se encuentran agregadas a esa oleada
- 5. El sistema visualizará una lista dentro de la oleada mostrando el Nombre de la tarea, el encargado y un icono de estatus.
- 6. Inicia Flujo Alterno **[FA04]**.
- 7. El usuario llenará la siguiente información:
	- Encargado **[RN06]**
	- Fecha Inicio
	- Dificultad **[RN07]**
	- Hora inicio
	- Oleada **[RN08]**
	- Total horas
- 1. El usuario llenará **Total horas [RN09]**
- 2. Inicia Flujo Alterno **[FA05].**
- 3. El usuario terminará de llenar su información
- 4. El usuario puede seleccionar alguno de los siguientes botones:
	- Terminar tarea inicia flujo alterno **[FA06] [RN17]**
	- Guardar cambios inicia flujo alterno **[FA07] [FA16]**
	- Crear flujo inicia Flujo Alterno**[FA08]**
	- Crear Subtarea inicia flujo alterno**[FA09]**
	- Adjuntar inicia flujo alterno **[FA11]**
	- Descartar Cambios **[FA13]**
- 1. Eliminar Tarea inicia flujo alterno **[FA14] [RN12]**
- 2. El usuario agrega una descripción de la tarea **[RN10]**.
- 3. El usuario agrega un comentario**[RN03]**
	- Inicia Flujo Alterno **[FA15].**
- 1. Fin de Caso de Uso.

### **4.1 Nombre Del Caso De Uso:**

Ver Usuario

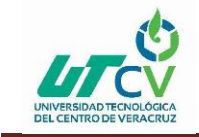

#### **4.2. Actores primarios**

Usuario Team Leader

#### **4.3. Actores secundarios**

#### **4.4. Descripción del caso de uso**

El sistema permitirá al líder de proyecto poder asignar un desarrollador a un proyecto.

#### **Diagrama**

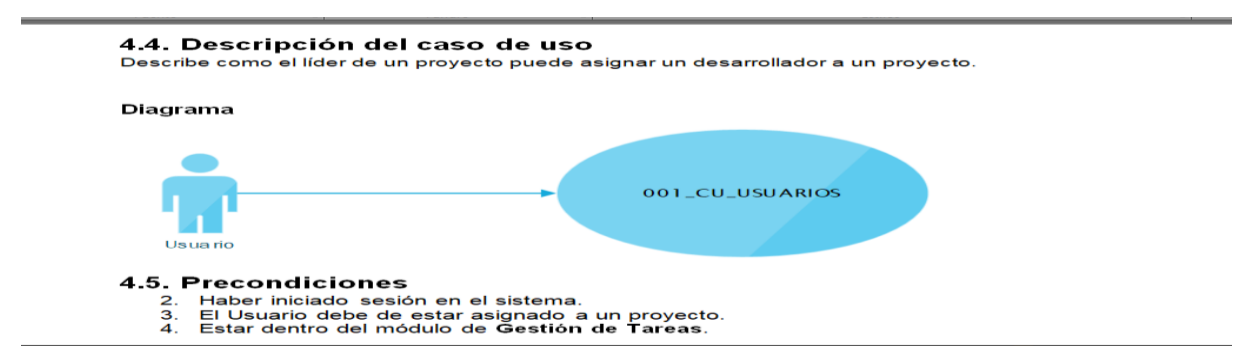

#### **4.5. Precondiciones**

- 1. Haber iniciado sesión en el sistema.
- 1. El Usuario debe de estar asignado a un proyecto.
- 1. Estar dentro del módulo de **Gestión de Tareas**.

#### **4.6. Post-condiciones**

El usuario llevará un control de las horas trabajadas de los recursos

#### **4.7. Flujo de eventos**

- 1. El usuario presiona en el submenú **Gestión de tareas.**
- 2. El usuario posteriormente selecciona el nombre del proyecto que dirige o esté trabajando **[FA01]**.
- 3. Al presionar el nombre del proyecto aparecerán los siguientes menús**:**
	- Mis tareas
		- Progreso
	- Calendario
	- Chat
	- Archivos
	- Arquitectura
	- Dependencia
	- Horas Reales
	- Usuarios
	- Botón ImageView Iniciar Dependencia
	- Botón ImageView Reporte de tiempo
	- Botón ImageView iniciar trabajo

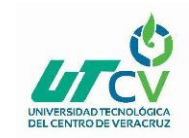

- Botón ImageView Reporte de Horas
- 1. El usuario presiona en el menú **Usuarios.**
- 2. El sistema mostrará la siguiente información:
	- Buscar Empleado **[RN01]**
	- Seleccione Oleada
	- Empleados Disponibles
	- Empleados en Oleada
	- Agregar
	- Remover
	- Guardar
- 1. Seleccionar una oleada
- 2. Inicia flujo alterno **[FA02]**
- 3. El usuario puede buscar un empleado en el apartado **Buscar Empleado**
- 4. El usuario asigna un empleado a una ola **[FA03].**
- 5. El usuario elimina un empleado de una ola **[FA04].**
- 6. El usuario guarda los cambios **[FA05].**
- 7. Fin de caso de uso.

### <span id="page-47-0"></span>**3.- Plan de Gestión de la Calidad Nombre del proyecto:**

#### **COS V2**

#### **Contenido**

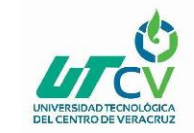

#### **Información del Proyecto**

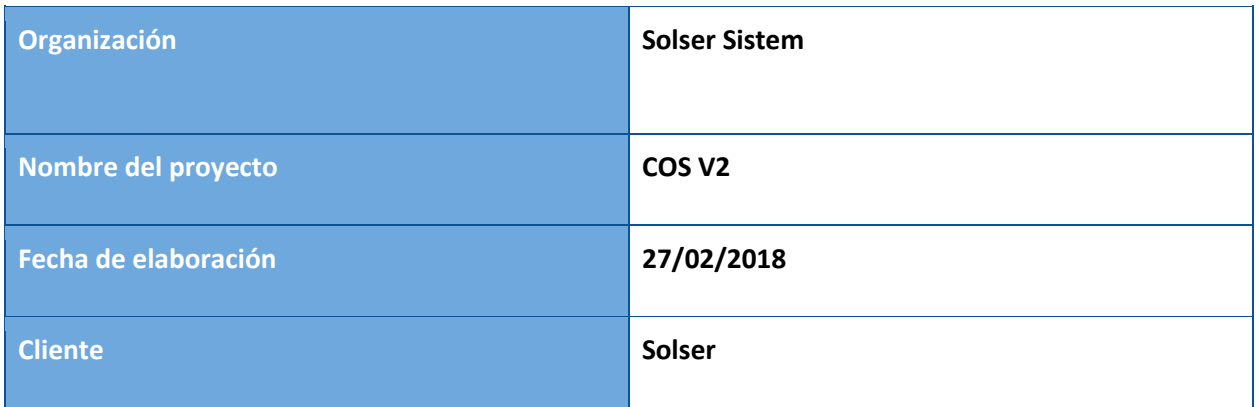

#### **1.- Enfoque de planificación.**

El modelo que se empleara será CMMI nivel 3 para asegurar producir servicios y productos de calidad, así como mejorar la satisfacción del cliente.

#### **2.- Enfoque del aseguramiento de la calidad.**

La periodicidad es determinada por el proyecto y se lleva a cabo una reunión con el área de Métricas para ver el cumplimiento de los Indicadores para el alcance de los Objetivos de Negocio.

Dentro de cada proyecto se implementan los procedimientos establecidos en la metodología de Desarrollo de Proyectos, cumpliendo con los puntos de control de calidad. Cada uno, cuenta con diversas fases, dependiendo del tipo de proyecto que sea (Grande, Express u Orden de Trabajo). El detalle de los mismos se encuentra en la Intranet (procesos.solsersistem.net)

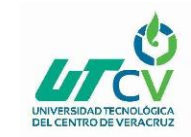

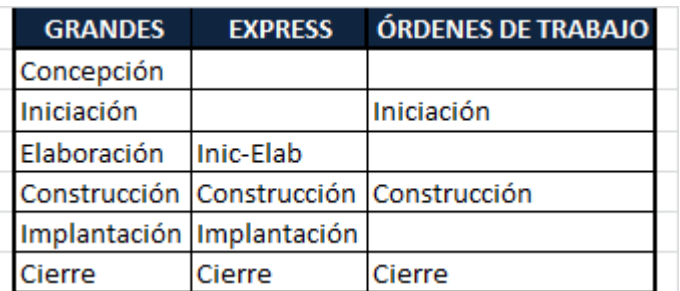

#### **3.- Enfoque de control de calidad.**

1.1. El Responsable del área de Métricas, consolida y analiza con la ayuda del INS-todas la mediciones realizadas en el período establecido de las diferentes Áreas/Proyectos, elaborando/actualizando el [FMT-001 ConcentradoMed.](http://10.0.1.226/images/stories/Documentos-Nuevos/nuevos/FMT-001Concentrado_Medic.xls)

1.2. El Responsable del área de Métricas elabora el FMT-002 [Reporte de Mediciones](http://10.0.1.226/images/stories/Documentos-Nuevos/Metricas/FMT-002Reporte_Mediciones.ppt) en los tiempos establecidos y convoca a reunión a Dirección General.

1.3. Dirección General convoca a reunión a responsables de área/ líderes de proyecto según considere necesario en los tiempos establecidos.

1.4. El Responsable del área de Métricas, Dirección General, Responsables de área y/o Líderes de proyecto se reúnen para revisar el [FMT-002 Reporte de Mediciones](http://10.0.1.226/images/stories/Documentos-Nuevos/Metricas/FMT-002Reporte_Mediciones.ppt) a fin de identificar la o las causas raíz de los resultados obtenidos, los puntos tratados y los acuerdos derivados de la reunión deben quedar registrados en [FOR-026 Minuta.](http://10.0.1.226/images/stories/Documentos-Nuevos/Generales/FOR-026_Minuta.doc)

1.5. Si no es necesario hacer cambios en BSC.

1.51. Ir a Fin.

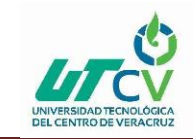

1.6. Dirección General y el Responsable del área de Métricas deciden el alcance de los cambios proponiendo mejoras a los puntos que consideren débiles y que deban ser reforzados.

1.6. El Responsable del área de Métricas actualiza el [FOR-011 BSC](http://10.0.1.226/images/stories/Documentos-Nuevos/Metricas/FOR-011BSC.xls) según sea necesario y/o genera las mejoras necesarias con los cambios identificados.

#### FIN

#### **4.- Enfoque de mejora continua.**

- La recolección de Métricas de Proyectos se llevará a cabo quincenalmente.
- La recolección de Métricas Organizacionales se llevará a cabo cada 29 de mes (28 si aplica).
- El Responsable de Métricas debe actualizar el cronograma de Métricas constantemente.
- El FMT-002 Reporte de Métricas se elabora y se presenta a Dirección General 15 días para proyectos y cada 30 para Áreas.

#### <span id="page-50-1"></span><span id="page-50-0"></span>**4.-Control de Cambios**

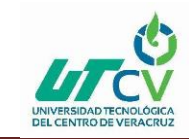

#### **Introducción**

A continuación se define las notas de versión y el control que se obtuvo en la generación y administración del desarrollo del proyecto en el periodo establecido para la realización del mismo con base a la metodología Scrum, así mismo la descripción del repositorio en el que se almacena la información.

#### **Control de versiones:**

A medida que se realizan cambios, corrección de errores, modificación, reescrituras se actualiza la información en el repositorio. El control de versiones es muy importante debido a que se conoce que lapso que lleva el proyecto sin actualizar.

#### **Repositorio por subversión**

La administración de las versiones se lleva a cabo en un repositorio el cual está alojado en la siguiente dirección.

#### <http://10.0.1.244/SolserDesarrollo/COS/commits/master>

En el repositorio se tiene un historial de versiones, con el nombre de usuario que ha subido cambios. Se muestra a continuación.

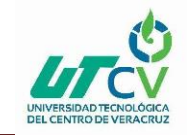

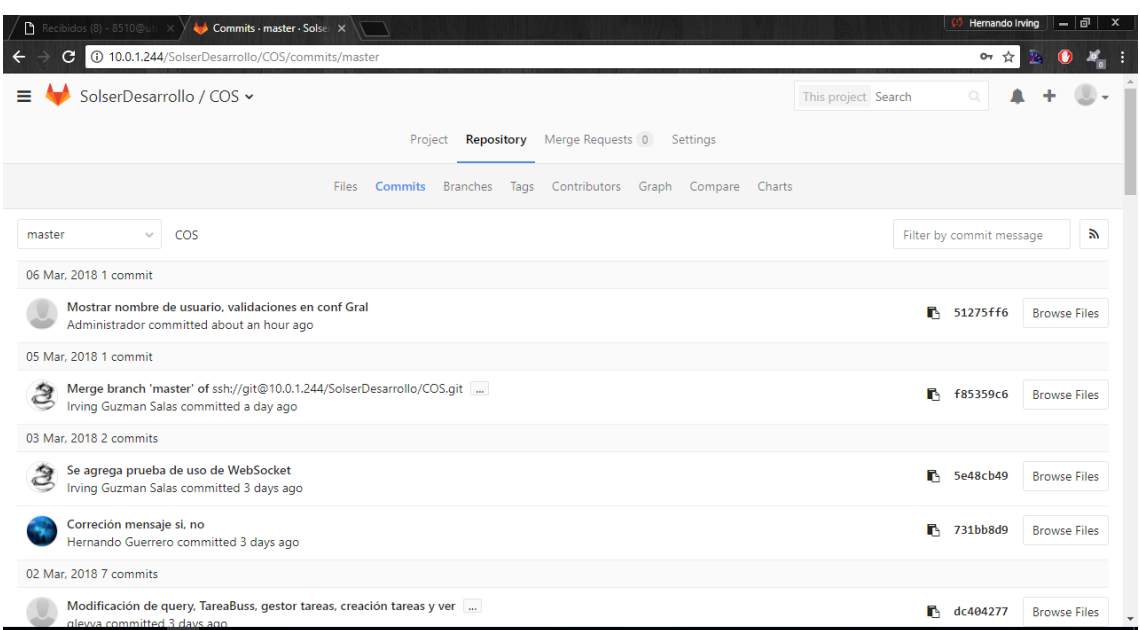

#### **Ilustración 1 Repositorio**

#### **Sesiones de control de versiones.**

Cada miembro del equipo de proyecto puede acceder al repositorio, actualizar modificar, crear archivos y subirlos de acuerdo con las especificaciones de los miembros del equipo.

### **Actualizar la copia de trabajo**

El proyecto se actualizan acorde a las revisiones realizadas por el líder de proyectos y se guarda la fecha de actualización para evitar la duplicidad de archivos.

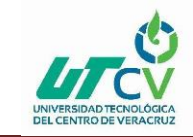

# **5.-Planificación de Riesgos**

<span id="page-53-0"></span>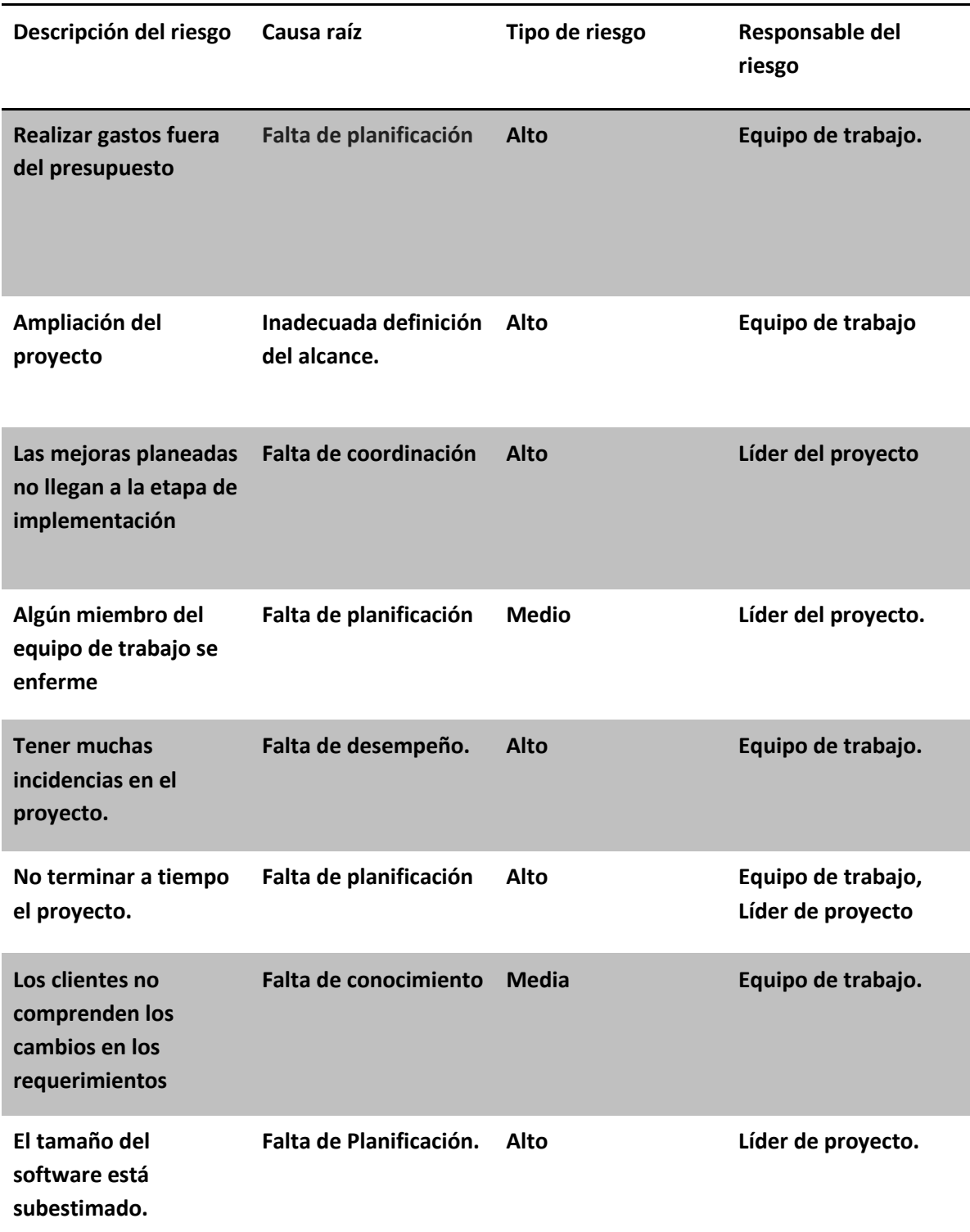

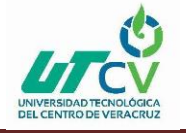

## <span id="page-54-0"></span>**Bibliografía**

(22 de Febrero de 2018). Obtenido de http://159.90.80.55/tesis/000151130.pdf

*Repositorio*. (02 de febrero de 2018). Obtenido de http://repositorio.uchile.cl/tesis/uchile/2010/cf-krauss\_fb/pdfAmont/cf-krauss\_fb.pdf

*Repositorio digital.* (22 de febrero de 2018). Obtenido de https://www.google.com.mx/search?q=repositorio&oq=repositorio&aqs=chrome..69i57j6 9i60l2j69i61j0l2.2376j0j9&sourceid=chrome&ie=UTF-8

Solser Sistem. (s.f.). *Quiénes somos*. Obtenido de Sitio web de Solser Sistem: http://www.solsersistem.net/la-compania1

*Universidad ICESI*. (2018). Obtenido de

http://www.icesi.edu.co/departamentos/tecnologias\_informacion\_comunicaciones/proye ctos/lisa/home/analisis/srs/srs